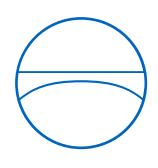

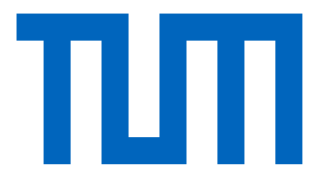

Technische Universität München Ingenieurfakultät Bau Geo Umwelt Lehrstuhl für Computergestützte Modellierung und Simulation

# **Einführung und Untersuchung von BIM-Methoden anhand der Planung eines Gasmotorenkraftwerkes**

**Bachelorthesis** 

für den Bachelor of Science Studiengang Bauingenieurwesen

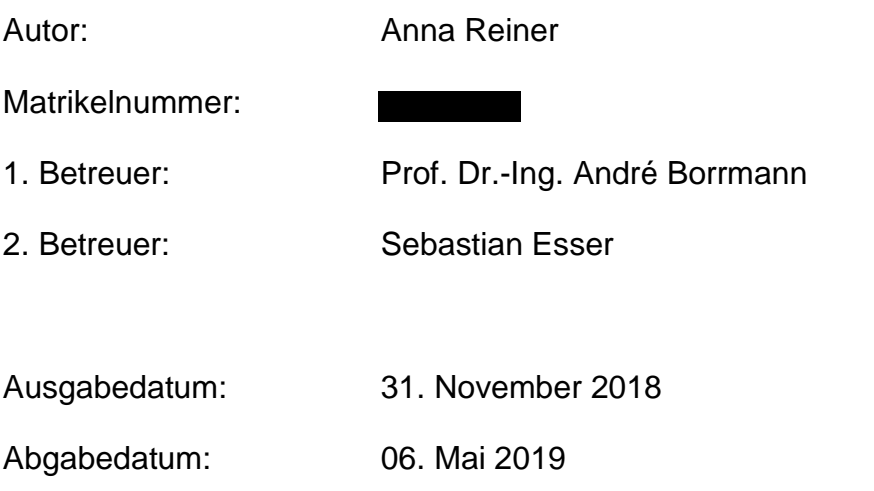

### **Abstract**

For some time now there has been the talk of the digitalisation of the construction industry and in this context the term BIM is well known. Building Information Modeling is the solution to modernize construction methods, optimise processes and thus increase efficiency in the construction industry. This is often implemented by an intelligent 3D model, which is created in the early planning phase and will be continuously developed. With this model, metadata can be transferred and analyses can be exported. The teaching of BIM is already anchored in colleges and universities. There are lecture series and further training opportunities for employers and employees in the construction industry. Especially larger projects are already actively planned, built and run according to BIM methods. Now small and medium-sized enterprises are also following up. Kraftanlagen München GmbH, a leading partner for power plants and pipeline construction, is just at the beginning of the implementation of BIM methods and wants to gradually establish suitable approaches.

The main goal of this thesis is to develop a fast and automated 3D modelling for gas engine power plants. The procedure and the results will be described and analysed. Parameters will be defined which are mandatory for the modelling. The Dynamo programming tool is designed to implement this. Preliminary technical basics for BIM-Methods are explained. Therefor existing standards for the topic of BIM are collected. Based on the planning of a gas engine power plant, the interfaces of the various departments are broken down. The IFC data format looms large in the exchange of data between the interfaces and is therefore explained. Subsequently the principle of specialized models is clarified and a connection between the work phases and the level of development will be made. In summary, the goal is to identify the BIM-relevant processes to implement individual methods for planning power plants.

# **Zusammenfassung**

Seit einiger Zeit ist häufig die Rede von der Digitalisierung der Baubranche und in diesem Zusammenhang fällt sofort der Begriff BIM. "Building Information Modeling" ist der Lösungsansatz, um die Methoden im Bauwesen zu modernisieren, optimierten, Prozesse zu vernetzen und somit die Effizienz in der Bauwirtschaft zu steigern. Dies wird häufig durch ein intelligentes 3D Modell umgesetzt, welches in der frühen Planungsphase erstellt und stetig weiterentwickelt wird. Über dieses Modell werden Daten weitergegeben und Analysen durchgeführt. Die Lehre ist bereits in den Hochschulen und Universitäten verankert. Für Arbeitgeber und Arbeitnehmer der Bauwirtschaft gibt es etliche Vortragsreihen und Weiterbildungsmöglichkeiten. Vor allem Großprojekte werden schon aktiv nach diesem Vorgehen geplant, gebaut und betrieben. Nun ziehen auch die kleinen und mittleren Unternehmen nach. Kraftanlagen München GmbH, ein führender Anbieter für Anlagen und Rohrleitungsbau steht gerade am Anfang der Implementierung von BIM-Methoden und möchte nach und nach geeignete Ansätze etablieren.

Das Hauptziel der vorliegenden Arbeit ist, eine möglichst schnelle und automatisierte 3D Modellierung für Gasmotorenkraftwerke zu entwickeln. Mit dem Programmierwerkzeug Dynamo soll dies umgesetzt werden. Es werden Parameter definiert, welche für die Modellierung zwingend notwendig sind. Das Vorgehen und die Ergebnisse werden geschildert und analysiert. Vorbereitend werden die theoretischen Grundlagen zur BIM-Methodik aufgezeigt. Dazu werden bestehende Normen für das Thema BIM gesammelt. Softwareprodukte zur Umsetzung der BIM-Methodik werden aufgezeigt. Anhand der Planung eines Gasmotorenkraftwerkes werden die Schnittstellen der verschiedenen Fachabteilungen aufgeschlüsselt. Das IFC Datenformat spielt beim Datenaustausch zwischen den Schnittstellen eine wichtige Rolle und wird daher erläutert. Anschließend wird das Prinzip der Fachmodelle erklärt und ein Zusammenhang zwischen den Leistungsphasen und dem Entwicklungsgrad des Modells aufgestellt. Zusammengefasst ist das Ziel, die BIM-relevanten Prozesse zu benennen, einzelne Vorgänge konkret zu implementieren und anhand des Kraftwerkes projektspezifische neue Möglichkeiten für die Planung zu entdecken und zu untersuchen.

# **Inhaltsverzeichnis**

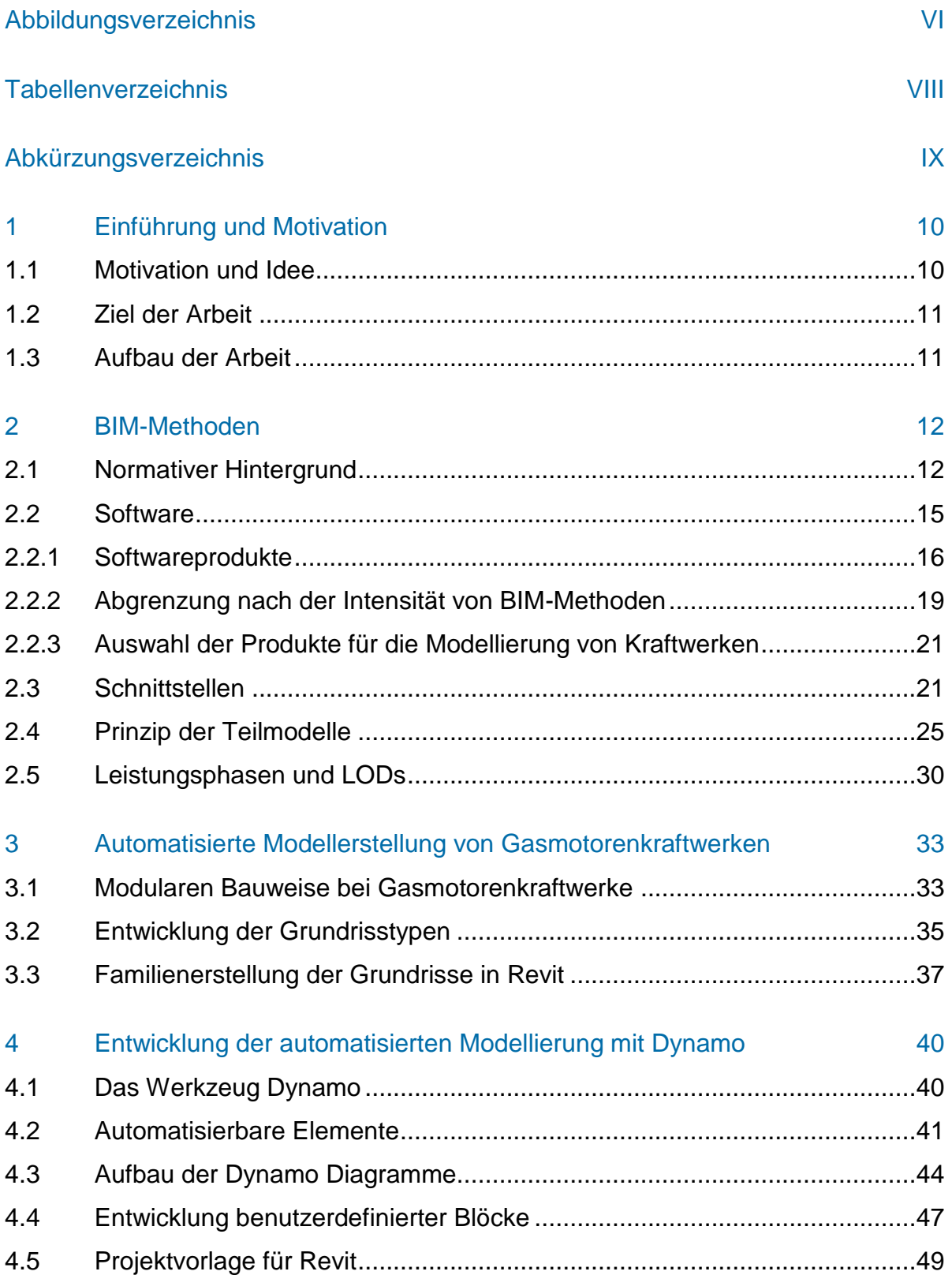

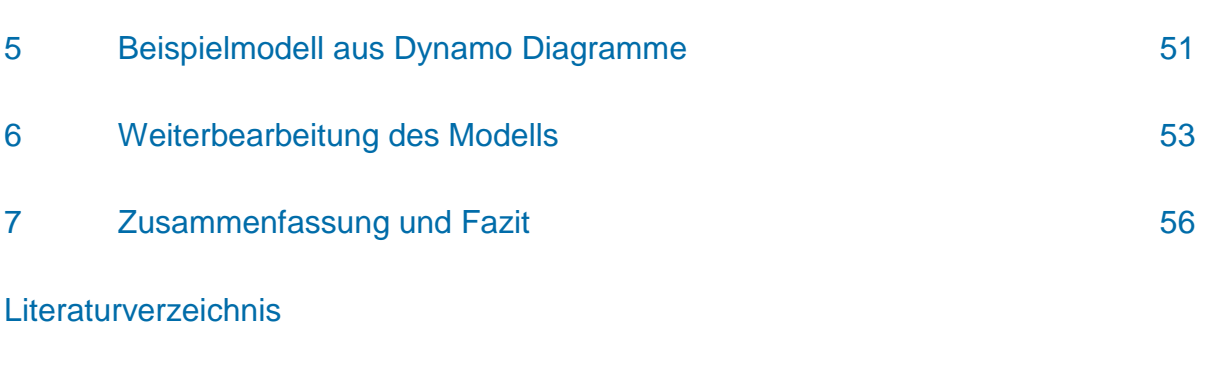

Anhang A

Anhang B

**Danksagung** 

# <span id="page-5-0"></span>**Abbildungsverzeichnis**

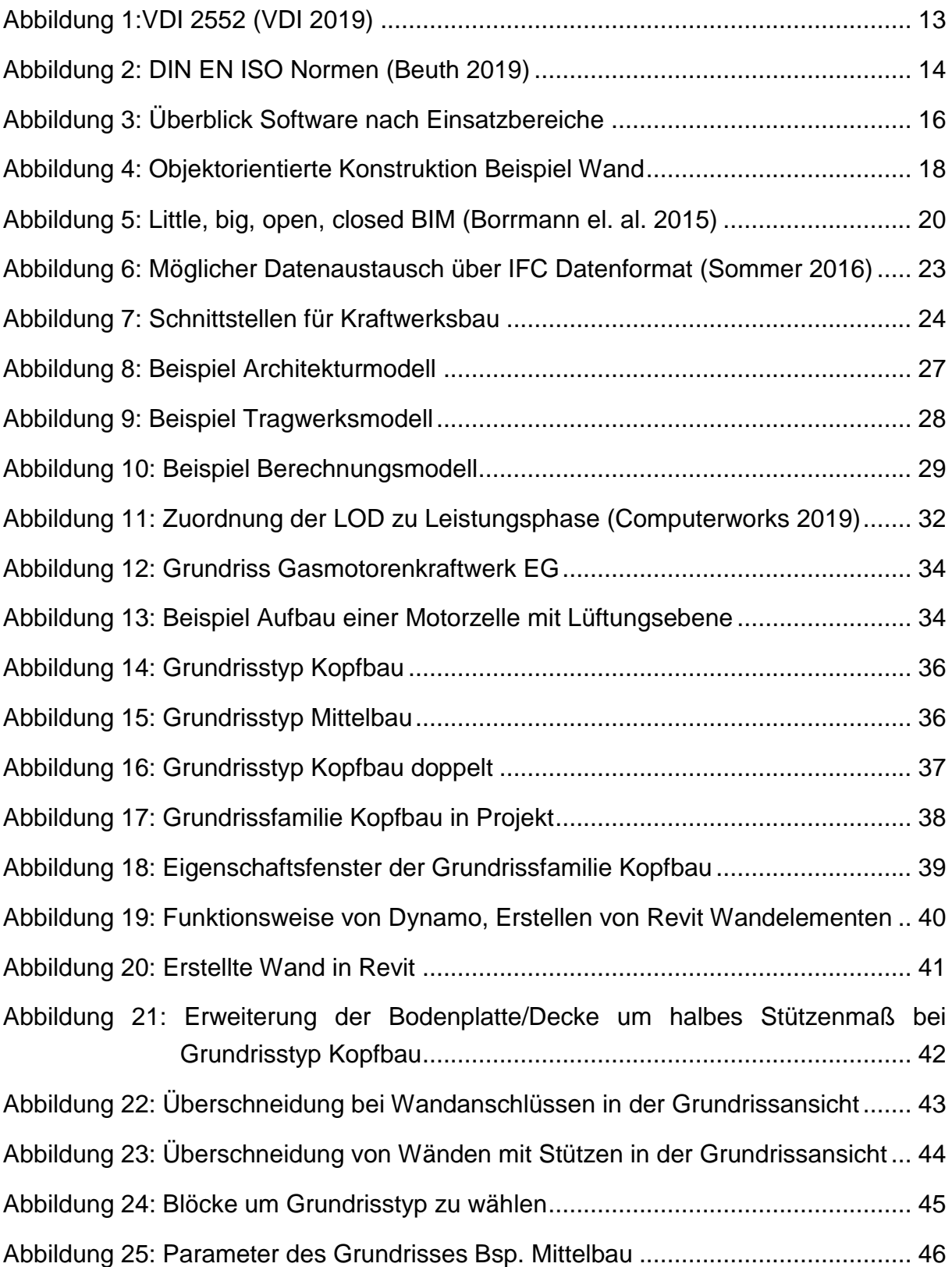

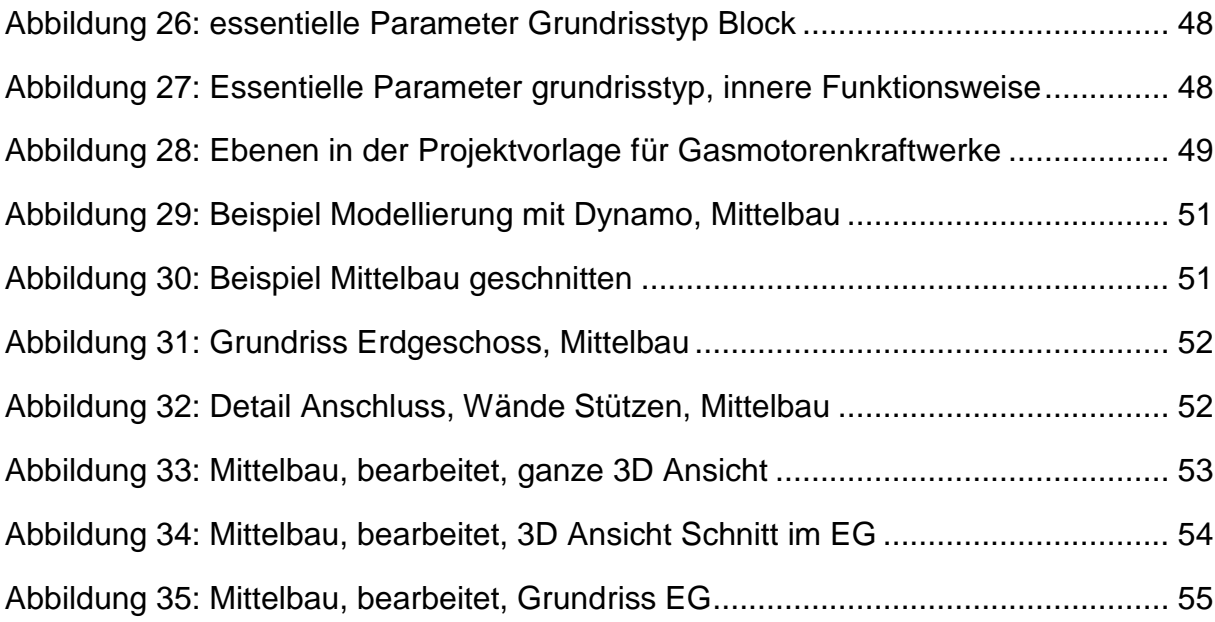

# <span id="page-7-0"></span>**Tabellenverzeichnis**

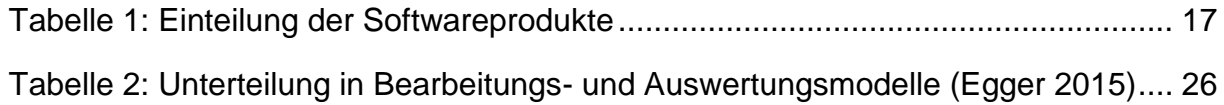

# <span id="page-8-0"></span>**Abkürzungsverzeichnis**

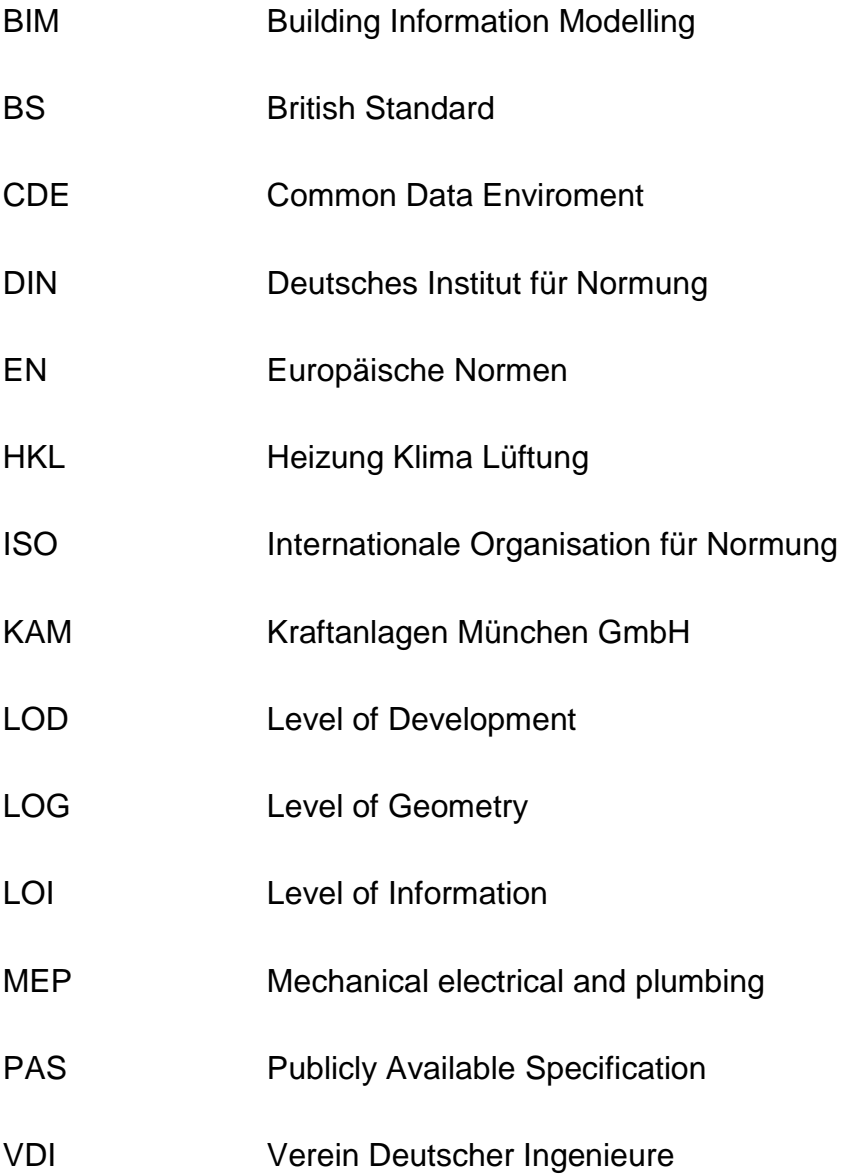

# <span id="page-9-0"></span>**1 Einführung und Motivation**

### <span id="page-9-1"></span>**1.1 Motivation und Idee**

Die Firma Kraftanlagen München erhielt 2015 den Auftrag ein Gasmotorenkraftwerk in Kiel zu errichten. Der Standort an der Ostsee mit einhergehenden hohen Anteil an Windstrom erfordert flexible Technik um Stromschwankungen im Netz auszugleichen. Möglich machen das 20 Gasmotoren, welche jeweils individuell steuerbar sind. Die Power-to-Heat-Technologie trägt zu einem hohen Wirkungsgrad und besserer Primärenergienutzung bei. Dabei speichert das Kraftwerk überschüssige elektrische Energie als Wärme in einem Wassertank ab, dieser dient dann der Fernwärmeversorgung (KAM). Die Besonderheiten beim Kraftanlagenbau sind unter anderem höhere Schallund Brandschutzanforderungen, enorme Lasten der Motoren und Anlagen und deren Abtragung, sowie große individuelle Rohrleitungskonzepte.

Bei einem Projekt dieser Dimension und speziellen Anforderungen bedarf es erheblichen Planungs- und Koordinierungsaufwand über den gesamten Lebenszyklus der Kraftanlage hinweg. Um ein funktionelles Kraftwerk zu gewährleisten, benötigt es technischem Know-How der Fachabteilungen Maschinentechnik, Elektrotechnik, Rohrleitungsbau, Versorgungstechnik und Bautechnik, sowie deren Informationsaustausch untereinander und die Einbindung des Bauherrn. Die Planung und Bauausführung wurde bisher nach herkömmlichen Methoden durchgeführt, also Informationsaustausch über zweidimensionale Pläne. Dies hat zum Beispiel zu einigen Problemen in der Planung und Durchführung von Durchbrüchen geführt. Es wurden einige vergessen oder an falschen Stellen ausgeführt. Auch kam es häufig zu Umplanungen Aufgrund von nicht rechtzeitig entdeckten Kollisionen. Dies führte zu Bauzeitverlängerung und Mehrkosten. Ähnliche Projekte unterschiedlicher Größe sind in Aussicht. Um die bisherigen Planungsschwierigkeiten zu minimieren und die gesamten Unternehmensprozesse zu optimieren sollen nach und nach passende BIM-Methoden implementiert werden.

Die Idee ist die Einführung einer datenbankorientierten Planung, um Objekte mit Metadaten verknüpfen zu können. Das können beliebige relevante Informationen sein wie der Liefertermin für die Motoren, die Druckfestigkeit für tragende Bauteile oder die Klassifizierung von Durchbrücken in Wänden und Decken. Dafür soll geeignete Software getestet werden, woraus sich wiederum neue Möglichkeiten ergeben. Wie zum Beispiel die Entwicklung eines automatisierten 3D-Modells durch Programmierung und dessen Weiterbearbeitung. Das 3D-Modell, welches fortlaufend aktualisiert werden soll, dient dann zur Verbesserung der Zusammenarbeit mit den beteiligten Gewerken und den internen Abteilungen sowie dem Bauherrn.

Die Bauweise der Motorenhallen ist repetitiv, da jede Motorenzelle gleich aufgebaut ist. Hier bietet sich eine modulare Planung an. Die Überlegung ist, aus einer variierenden Anzahl an Motorenzellen und verschiedenen Anordnungsmöglichkeiten ein 3D Modell automatisch zu generieren und daraus die Grundrisse zu entnehmen. Mit diesem ersten Modell und den zugehörigen Plänen kann dann sukzessive weitergearbeitet werden.

# <span id="page-10-0"></span>**1.2 Ziel der Arbeit**

In dieser Arbeit werden die Einführung und Möglichkeiten von BIM-Methoden in einem Unternehmen näher analysiert, um die Planung effizienter zu gestalten. Dabei werden die theoretischen Grundlagen erläutert und daraus geeignete Methoden für den Bau von Gasmotorenkraftwerke abgeleitet. Im Vordergrund steht die Entwicklung einer automatischen Modellgenerierung mit Dynamo, ein visuelles Programmierungswerkzeug. Dabei ist das Ziel, die wesentlichen Parameter für die Automatisierung zu definieren, dass der Vorgang für beliebige Kraftwerksgrundrisse und Anordnungen der Motorzellen genutzt werden kann.

# <span id="page-10-1"></span>**1.3 Aufbau der Arbeit**

Zuerst werden allgemeine Grundlagen zu dem übergeordneten Thema BIM erläutert, aufbauend von verfügbarer Software in den Anwendungsbereichen, die zu überwindenden Schnittstellen mittels IFC-Datenformat und das Prinzip der Teilmodelle, bis hin zu dem Grad der Detaillierung eines 3D-Modells. Vorangestellt ist der normative Hintergrund. Der Praxisteil stellt die Entwicklung der automatischen Modellierung dar. Angefangen mit der Idee und der notwendigen Vorbereitung, bis hin zu einem automatisierten Modell und dessen Weiterbearbeitung.

# <span id="page-11-0"></span>**2 BIM-Methoden**

Building Information Modeling, kurz BIM, beruht auf einer durchgängigen Nutzung eines digitalen Gebäudemodells über den gesamten Gebäudezyklus, also von der Planung über die Ausführung und Bewirtschaftung bis zum Rückbau, und dient der Kommunikation zwischen allen am Projekt Beteiligten. "Dazu gehören neben der dreidimensionalen Geometrie der Bauteile vor allem auch nicht-geometrische Zusatzinformationen wie Typinformationen, technische Eigenschaften oder Kosten" (Borrmann et al. 2015). Diese weitläufige Definition ist mehr eine Richtlinie als eine strikte Vorgehensweise. Jedes Unternehmen hat die Freiheit, auf sich angepasste Methoden zu übernehmen oder sogar selbst zu entwickeln. Das Ziel von BIM-Methoden ist die Steigerung der Qualität und Effizienz der Planung. Dies geschieht unter anderem durch die Entwicklung von Projekten mittels 3D Modellen, hier können Probleme mit Kollisionen minimiert werden, die zwischen verschiedenen Domänen auftreten können. Zusätzlich sollen die Probleme an bereits existierenden Schnittstellen behoben und effizienter gestaltet werden. Hierbei kommt es bei konventionellen Informationsaustausch oft zu einem Informationsverlust, aufgrund von gedruckten Bauplänen, oder nur eingeschränkt weiterverwendbare Digitalformate (Borrmann et al. 2015). Damit die Umsetzung von BIM-Methoden und der zugehörige Datenaustausch zwischen allen Projektbeteiligten kompatibel ist, ist eine einheitliche Regelung essentiell. Normen und Richtlinien bieten dafür eine solide Grundlage die sowohl innerhalb einer Planungsgemeinschaft als auch in der projektweiten Zusammenarbeit berücksichtigt werden sollten.

## <span id="page-11-1"></span>**2.1 Normativer Hintergrund**

BIM-Methoden basieren auf einem hohen Informationsgehalt und deren Austausch und Weiterverarbeitung. Damit dies reibungslos funktioniert, muss ein allgemeingültiger Standard etabliert werden. Dieser soll definieren, welche Informationen wann, wem und in welchem Format bereitgestellt werden müssen. Dazu dienen in der Regel Normen und Richtlinien, welche die allgemein anerkannten Regeln der Technik wiederspiegeln. Die Anwendung dieser ist freiwillig, falls diese nicht Vertragsbestandteil werden. Die Einhaltung erleichtert allerdings erheblich die Zusammenarbeit aller am Projekt Beteiligten. Rechtsverbindlichkeit erlangen Normen erst, wenn Gesetze oder Rechtsverordnungen wie zum Beispiel EU-Richtlinien auf sie verweisen. Daneben können Vertragspartner die Anwendung von Normen auch in Vereinbarungen verbindlich festlegen (DIN 2019).

### **Richtlinien**

Die nationale Richtlinie in Deutschland hat die Kennzeichnung VDI, was für "Verein Deutscher Ingenieure" steht und oft Hand in Hand mit der DIN geht. So werden VDIs häufig von der DIN übernommen. Folgende Abbildung zeigt die VDI 2552, welche die anerkannten Regeln der Technik im Hinblick auf BIM darstellen soll. Die Richtlinienblätter Umfassen hierbei ausgewählte Bereiche.

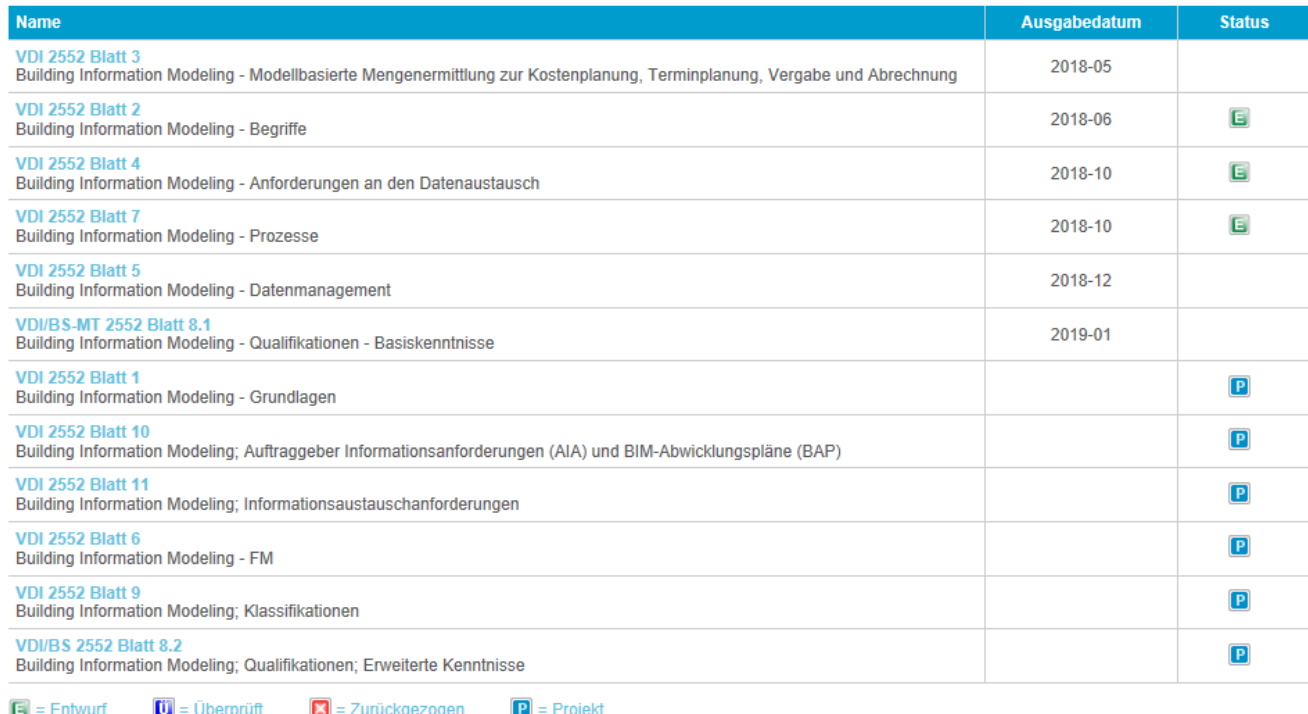

#### <span id="page-12-0"></span>*Abbildung 1:VDI 2552 (VDI 2019)*

Der Status Entwurf bedeutet, die Richtlinie ist zugänglich für die Öffentlichkeit, und es kann für diese ein Einspruch innerhalb einer zeitlich begrenzten Frist geltend gemacht werden. Der Status Projekt kennzeichnet die Blätter, welche in Bearbeitung sind. Somit gibt es drei Blätter, Blatt 3, Blatt 5 und Blatt 8.1 welche bisher als Vollversion veröffentlicht wurden. Blatt 8.1 wurde mit Bezugsquelle des British Standards entwickelt, der Zusatz MT steht für "Mensch und Technik". Dieses Blatt behandelt somit auch Fragestellungen gesellschaftlicher Relevanz wie beispielsweise Anforderungen an Qualifikation von Personen beim Umgang mit Technik oder Vorgehen in managementspezifischen Fragen (VDI 2019).

# **Normen**

Zu den Normen zählen die DIN, EN und ISO. Die DIN gilt prinzipiell nur für Deutschland, die EN gilt europaweit und die ISO hat internationale Reichweite. Doppel- oder Dreifachbezeichnung also DIN EN, DIN ISO, DIN EN ISO, oder EN ISO bezeichnen immer eine unveränderte Übernahme der jeweiligen Norm und gelten in den genannten Wirkungsbereichen. Wird eine EN oder ISO auf nationaler Ebene unverändert übernommen, sind nationale Normen, falls bestehend, zurückzuziehen (DIN 2019).

Der Unterschied zwischen ISO und EN besteht darin, dass EN-Normen nach Beschluss des europäischen Rates immer unverzüglich und unverändert als nationale Norm in den Mitgliedsländern zu übernehmen und einzuführen sind. Dies gilt nicht für eine EN ISO, da diese EN aus einer unveränderten ISO besteht, kann auf nationaler Ebene Einspruch erhoben werden.

Die Abbildung 2 zeigt die bisher in Endfassung veröffentlichten nationalen sowie internationalen Normen bezüglich BIM-Methoden.

<span id="page-13-0"></span>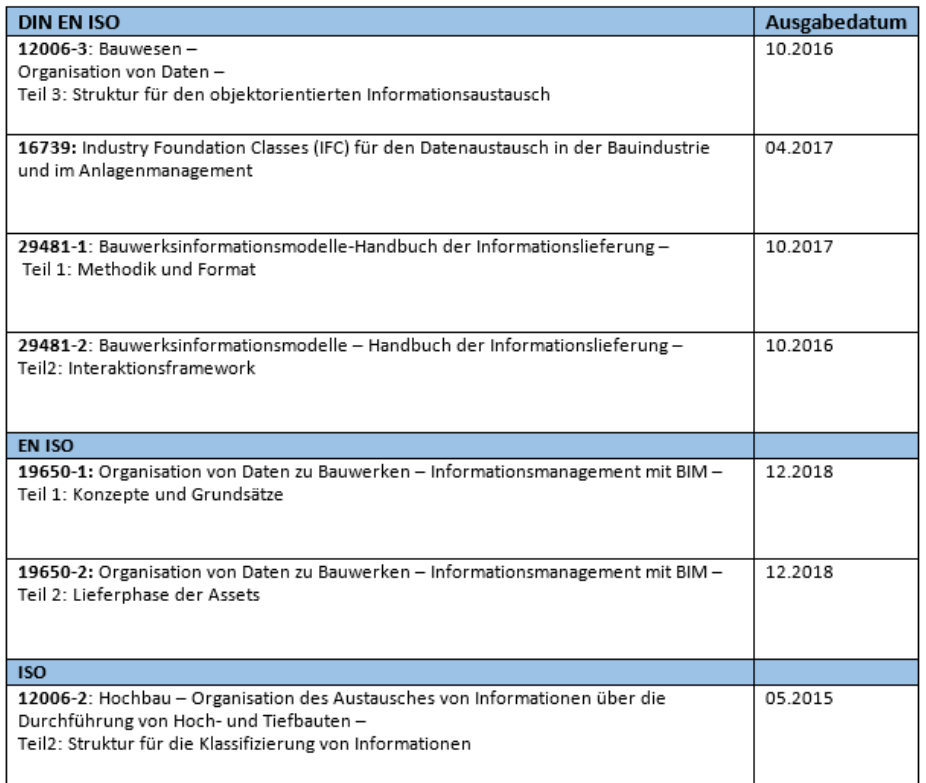

Die EN ISO 19650 steht bisher nur als DIN EN ISO Entwurf zur Verfügung. Die Ursache besteht in einigen Kritikpunkten, welche nicht unverändert übernommen werden können. In beiden Teilen wird beanstandet, dass der Empfehlungscharakter einer Norm mit dem Ausdruck "shall" nicht eingehalten wird. Zusätzlich dürfen die Normen nicht in Bau- oder Vergaberecht eingreifen und es müssen vergaberechtliche Grundsätze, wie die Produktneutralität der Ausschreibung, sowie der Grundsatz der Trennung von Planung und Ausführung beachten werden. Da der Entwurf im Wesentlichen eine Übersetzung der BS PAS 1192 aus Großbritannien darstellt, ist darin lediglich die dort übliche Generalplanerstruktur abgebildet (Ing-net 2017). Erst wenn die Änderungen vorgenommen wurden, kein Einspruch mehr eingelegt wird und die Endfassung veröffentlicht wird, gilt die Norm auch als DIN.

Folgende Norm beinhaltet das IFC- Datenformat, was für Industry Foundation Classes steht. Die Version IFC4 ist somit das anerkannte europäische Datenformat für den Austausch von Daten für BIM-Methoden (Tol 2017). Die Bedeutsamkeit dieses Formats wird in dem Kapitel 2.3 genauer beschrieben.

### DIN EN ISO 16739

Diese Internationale Norm basiert auf dem vom buildingSMART International Limited entwickelten Industriestandard IFC4 und behandelt die computer-interpretierbare Darstellung von Informationen im Bauwesen und Facility Management und den Austausch von Bauwerksinformationen (DIN EN ISO 16739).

### <span id="page-14-0"></span>**2.2 Software**

BIM ist keine Softwarelösung, sondern eine Methode, welche sich zur Verfügung stehende technologische Möglichkeiten zunutze macht (Westphal et al. 2015). Mittlerweile stehen äußerst leistungsfähige und spezialisierte Softwarewerkzeuge zur Verfügung. In diesem Kapitel werden die Funktionen von allgemein bekannter Software untersucht, was zu einem besseren Verständnis über deren Eigenschafen und Verwendungsbereiche in Hinblick auf BIM-Methoden führen soll. Die ausgewählten Möglichkeiten stellen keine Präferenz da, sondern dienen dem Überblick und dem Vergleich (Kymmell 2008). Daraus ergibt sich die Wahl der Software in Bezug auf den Kraftwerksbau.

# <span id="page-15-0"></span>**2.2.1 Softwareprodukte**

Ein dreidimensionales Konstruktionsprogramm für die Anwendung von BIM-Methoden ist essenziell. Im Allgemeinen wird ein Modell erstellt, um die Visualisierung und das Verständnis eines Prozesses oder eines Objekts zu erleichtern. Sie dienen der Darstellung, Analyse und Kommunikation (Kymmell 2008). Die Recherche nach verfügbarer Software zur Erstellung und für anschließende Simulationen ergab eine Vielzahl an verschiedenen Produkten (G2 Crowd). Daher ist eine Aufteilung nach Einsatzbereiche und deren zugehörigen Werkzeuge sinnvoll. Folgende Abbildung stellt einen Überblick dar.

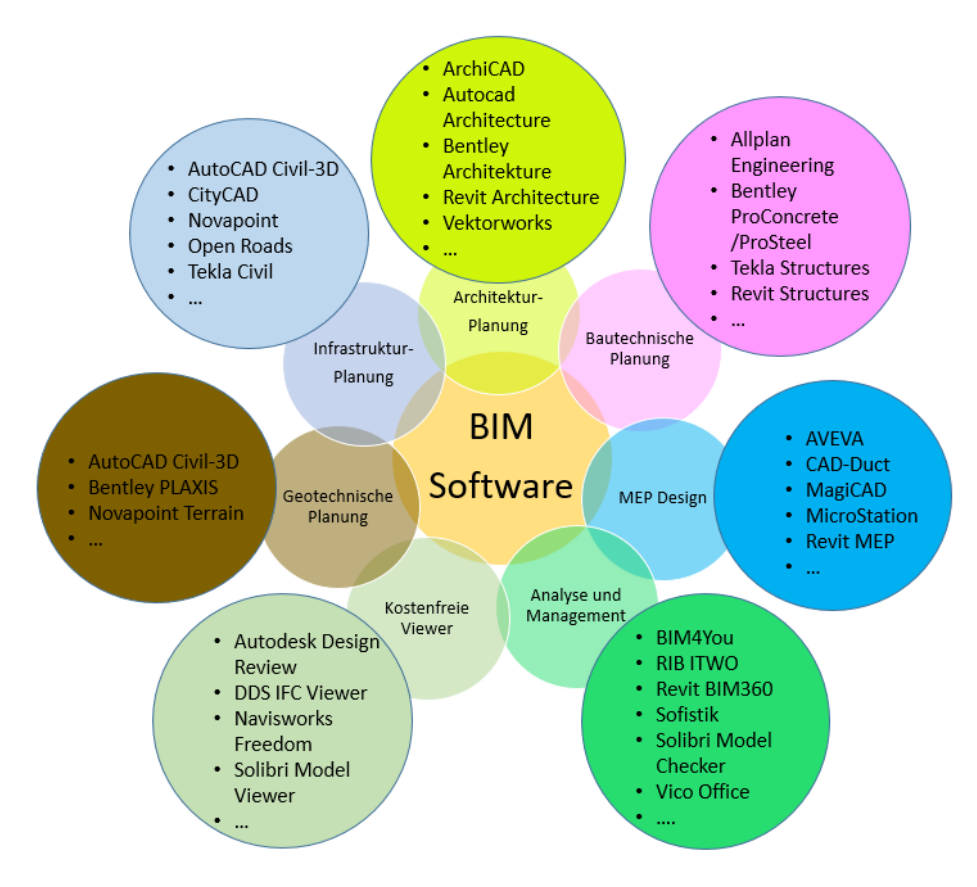

<span id="page-15-1"></span>*Abbildung 3: Überblick Software nach Einsatzbereiche*

Die Aufteilung erfolgt nach technische Abgrenzung und nach Funktionen.

#### BIM-Methoden

*Tabelle 1: Einteilung der Softwareprodukte* 

| <b>Technische Bereiche</b>                                                                                                    | Funktionen                                                               |
|----------------------------------------------------------------------------------------------------|--------------------------------------------------------------------------|
| $\rightarrow$ Geotechnik<br>$\rightarrow$ Infrastruktur<br>$\rightarrow$ Architektur<br>$\rightarrow$ Bautechnik<br>$\rightarrow$ MEP Design | $\rightarrow$ Analyse und Management<br>$\rightarrow$ Kostenfreie Viewer |

## **Konstruktionsprogramme der technischen Bereiche**

Somit sind für jede technische Disziplin spezialisierte Konstruktionsprogramme zu finden. Die Besonderheit dieser Konstruktionsprogramme ist, dass neben der reinen geometrischen Information nicht geometrische Zusatzinformationen abgespeichert werden. Diese werden als semantische Informationen bezeichnet und können zum Beispiel Auskunft über verwendete Materialien geben, Nutzungseigenschaften von Räumen sein oder Angaben zum Herstellungsverfahren (Koch 2015). Die Zusatzinformationen machen die einzelnen Objekte des Modells unterscheidbar und identifizierbar. Daher spricht man auch von einer objektorientierten Modellierung. Dabei werden sowohl einfache als auch komplexe Objekte betrachtet. Komplexe Objekte sind dabei aus kleineren Bestandteilen, die selbst wieder Objekte sind, zusammengesetzt (Koch 2015). Beispielhaft kann man in der Bautechnik ein komplexes Gebäude bis auf ein Einzelobjekt aufbrechen. Die Beziehungen zueinander sind dann in folgender Struktur abgespeichert.

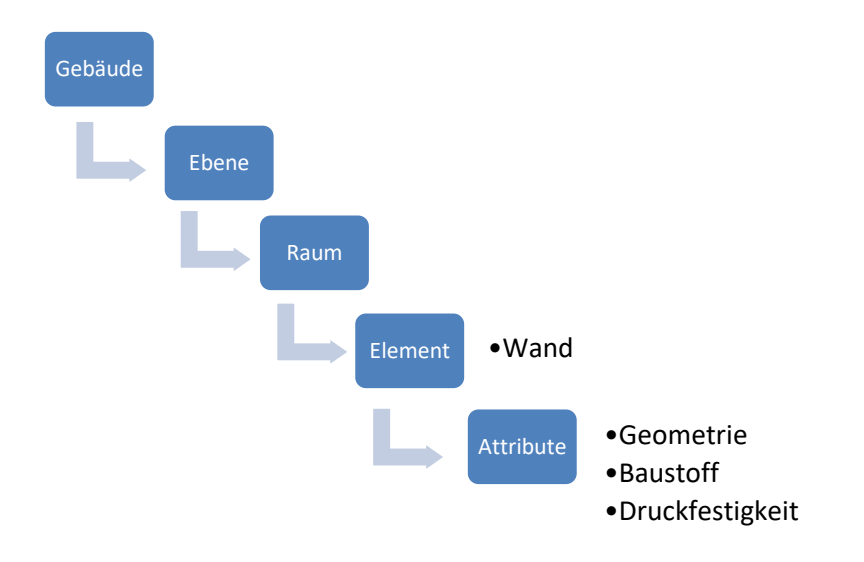

#### <span id="page-17-0"></span>*Abbildung 4: Objektorientierte Konstruktion Beispiel Wand*

Jedes Bauteil hat also eine genaue Zuordnung, dies ergibt präzise und einheitliche Bezeichnungen, sowie eine automatische Anpassung bei Änderungen. Dadurch wird aus einer einfachen Abbildung ein intelligentes Modell, welches für Analysen und Planungsmanagement weiter genutzt werden kann. Somit ist eine qualitativ hochwertige und effiziente Planung möglich.

### **Analyse und Management**

Unter "Analyse und Management" befinden sich die Werkzeuge BIM4You, RIB ITWO und Vico Office, welche die Planung bis zur fünften Dimension führen. Ein klassisches 3D Modell wird hierbei mit Zusatzinformationen angereichert. Die vierte Dimension integriert in der Regel den Faktor Zeit, so dass eine modellbasierte Termin- und Ablaufplanung erstellt werden kann. Mit der fünften Dimension kommen die Kosten hinzu, diese Zuordnung ermöglicht die integrale modellbasierte Kostenplanung, Ausschreibung sowie Abrechnung (RIB 2019).

Eine andere Art des Managements bietet die Lösung BIM360 von Autodesk, dies ist eine cloud-basierte Plattform für teamübergreifendes Arbeiten im Bauprojektmanagement. Diese Art von Software nennt man auch CDE – Common Data Environment. Es gibt zum Beispiel von thinkproject die Möglichkeit ein individuelles CDE zusammenzustellen (Thinkproject 2019), oder von Squierrel ein webbasiertes CDE Werkzeug (Squirrel 2019). Dabei liegen alle Projektinformationen und –Daten in einem Zentralen Arbeitsbereich und können im kompatiblen Browser oder auf mobilen Endgeräten aufgerufen werden (Nupis 2019). Es werden sowohl graphische, als auch nicht-graphische Daten in konventionellen Dateiformaten gesammelt, verwaltet und verteilt.

Der Solibri Model Checker steht für eine Software, in welcher verschiedene Teilmodelle zusammengeführt und auf die Einhaltung definierter Regeln und Richtlinien geprüft wird. Eigene und vorgegebene Standards und Normen sind in dieser Software integriert und können geprüft werden. Beispielhaft kann das die Einhaltung der Fluchtweglängen oder von Brand- und Schallschutzvorschriften sein. Flächen- und Mengenermittlungen sind ebenfalls möglich (Computerworks 2019).

In den bisher aufgeführten "Analyse und Management" Werkzeugen ist keine Modellierung möglich, das heißt, die Modelle müssen aus Konstruktionsprogrammen importiert werden. Hier ist zu prüfen, wie die Softwareprodukte untereinander kompatibel sind. Anschließend können die Analysen durchgeführt werden. Bei einer Kollisionsprüfung sind zum Beispiel die kollidierenden Elemente im Modell farblich hervorgehoben, sowie in einer Liste aufgeführt. In der Liste werden die jeweiligen Elementbezeichnungen angegeben. Die Ergebnisse sind exportierbar.

Sofistik bietet zum Beispiel 3D gestützte Tragwerksanalysen. In den verschiedenen Softwareprodukten können Tragwerksmodelle erstellt, oder Modelle von externer Software eingefügt werden. Diese werden anschließend berechnet. Je nach Wahl des Sofistik Paketes funktioniert es auch als Zusatzmodul für die Konstruktionsprogramme Autodesk Revit und Autocad, oder mit Rhinoceros (Sofistik 2019).

## **Kostenfreie Viewer**

Unter der Einteilung "Kostenfreie Viewer" befinden sich Programme welche der Visualisierung dienen. Das heißt es können keine Konstruktiven Änderungen vorgenommen werden, sie bieten aber eine Möglichkeit Modelle von fremder Software ohne Zusatzkosten einzusehen und Kollisionsprüfungen durchzuführen.

# <span id="page-18-0"></span>**2.2.2 Abgrenzung nach der Intensität von BIM-Methoden**

Um die Intensität von BIM Methoden zu differenzieren, unterscheidet man zu einem in little und big BIM, zu anderem in open und closed BIM.

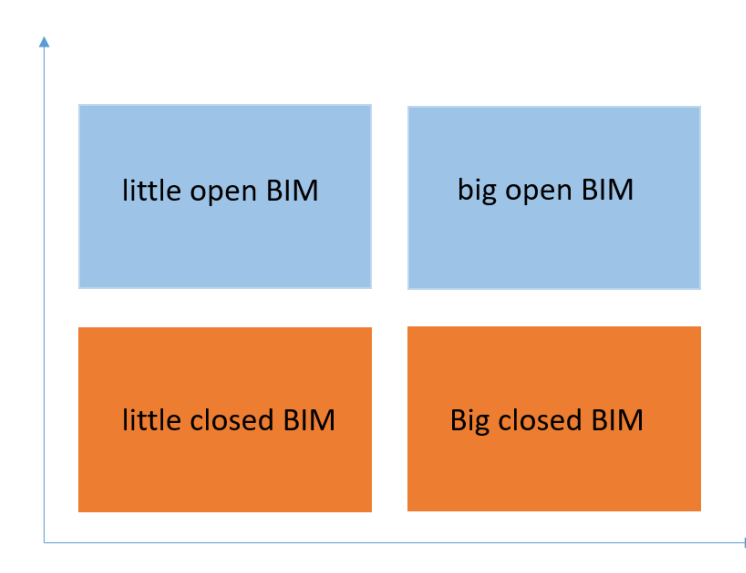

#### <span id="page-19-0"></span>*Abbildung 5: Little, big, open, closed BIM (Borrmann el. al. 2015)*

Little BIM bezeichnet die Nutzung einer ausgewählten Software für projektspezifische Aufgaben. Es wird zum Beispiel ein 3D Modell für ein Gebäude erstellt und daraus 2D Pläne abgeleitet. Die Weiternutzung über andere Software geschieht nicht. Die interdisziplinäre Informationsweitergabe wird weiterhin zeichnungsgestützt abgewickelt (Borrmann et Al. 2015).

Das Pendant dazu ist Big BIM, die konsequente modellbasierte Kommunikation zwischen allen Beteiligten über alle Phasen des Lebenszyklus hinweg. Je Größer und je mehr Mitarbeiter an einem Projekt involviert sind, desto wichtiger wird diese Strategie, um einen reibungsfreien Workflow zu bewerkstelligen (Borrmann et Al. 2015).

Zusätzlich wird in Closed- und Open-BIM unterschieden. Closed-BIM bedeutet, es werden ausschließlich Softwareprodukte eines Herstellers eingesetzt und für den Datenaustausch entsprechende proprietäre Schnittstellen genutzt. Das spricht für eine ungehinderte Informationsweitergabe. Allerdings ist im Vorfeld mit den möglichen Subunternehmer die Interoperabilität zu untersuchen. Nicht kompatible Schnittstellen stören die Informationsweitergabe, das kostet Zeit und Geld (Borrmann et Al. 2015).

Open-BIM ist demnach der Informationsaustausch über ein herstellerunabhängiges Datenformat. Die internationale Non-Profit-Organisation, "buildingSMART" hat dafür das IFC-Format erschaffen. Einige Softwarehersteller unterstützen diesen Datentypen und lassen dessen Import und Export zu. Das bringt den Vorteil, dass jeder Fachbereich mit seiner spezifischen Software arbeiten kann und dennoch ein Austausch möglich ist (Borrmann et Al. 2015).

# <span id="page-20-0"></span>**2.2.3 Auswahl der Produkte für die Modellierung von Kraftwerken**

Für welche Software sich eine Firma nun entscheidet, hängt von individuellen Faktoren ab. Dafür muss sich das Unternehmen im Klaren sein, welche Funktionen das Programm erfüllen muss und in welcher Intensität es BIM nutzen möchte, aber auch mit welchen Produkten Mitarbeiter schon Erfahrung haben und wie hoch die Anschaffungskosten sind.

- Nutzungsarten
- Erfahrung mit bekannter 3D Software
- Anschaffungskosten
- Open/closed bim

Im Kraftanlagenbau wird die big open BIM Strategie angestrebt, da das Modell bereits in der Angebotsphase helfen kann, die Kosten zu ermitteln sowie zur Visualisierung für den Arbeitgeber dient. Dieses Modell soll dann über die ganze Planungsphase hinweg die Kommunikation der verschiedenen Fachdisziplinen wie Elektrotechnik, Rohrleitungsbau, Bautechnik, HKL (Heizung Klima Lüftung) und vor Allem mit den externen Ingenieurbüros erleichtern. Nach Fertigstellung der Anlage soll dieses Modell den Betrieb und die Wartung unterstützen. Da der Kraftanlagenbau viele Fachdisziplinen vereint und mit wechselnden externen Planungsbüros zusammenarbeitet, ist es nicht möglich, nur mit einem Softwarehersteller zu planen. Im konkreten Fall der Kraftanlagen München wird für die Bautechnikabteilung Revit von Autodesk in Betracht gezogen, da es einigen Mitarbeitern nicht fremd ist. Dies verkürzt lange Einarbeitungszeiten. Die Software unterstützt das IFC Format, ist also für die open-BIM Strategie geeignet. Zusätzlich ist in Revit das visuelle Programmierungstool Dynamo integriert. Damit soll die automatische Grundrissgenerierung entwickelt werden, um unteranderem in der Angebotsphase mögliche Varianten schnell zu erstellen und eine Variantenstudie durchführen zu können.

## <span id="page-20-1"></span>**2.3 Schnittstellen**

Wie aus dem vorherigen Kapitel ersichtlich wird gibt es aufgrund der verschiedenen Fachdisziplinen und Beteiligten an einem Projekt entsprechend viele Schnittstellen, welche überwunden werden müssen, damit eine reibungslose Zusammenarbeit gewährleistet wird. Als ersten einheitlichen digitalen Standard zum Austausch von Plandaten, also konventionellen CAD-Zeichnungen, etablierte Autodesk 1982 das "D(ra)W(in)G-Format". Mit diesem Standard gelang es, Zeichnungen mit weniger Aufwand sowohl unabhängig von der Software als auch von der Plattform und damit losgelöst vom Betriebssystem auszutauschen. Nun müssen neben der dritten Dimension auch zahlreiche Metadaten eines Bauteils, welche nicht die Geometrie betreffen transportiert werden. Wie in dem Beispiel aus der Abbildung 2 sind die Daten objektorientiert und beinhalten Zusatzinformationen wie beispielsweis die Druckfestigkeit der Wand. Zunächst konnten die meisten Softwarehersteller die Aufgabe nur nativ bewältigen, also im eigenen Datenformat (Döring 2018). Das IFC Format, kann diese Informationen über Softwaregrenzen hinweg übertragen, sofern es in der jeweiligen Software implementiert ist. Der Zweck des IFC- Datenformats besteht darin, den Austausch von Informationen über den gesamten Lebenszyklus eines Gebäudes zwischen allen Teilnehmern zu ermöglichen, unabhängig von der verwendeten Softwareanwendung. Der Ursprung des Formates liegt im Hochbau. Die maschinenlesbaren, qualitativ hochwertigen Daten sollten während der gesamten Planungs-, Beschaffungs-, Bau-, Wartungs- und Betriebsphase zur Verfügung stehen (BuildingSMART 2019). Seit 1997 gibt es immer wieder neue Versionen des IFC Formats, um die Datenübertragung stetig zu erweitern und verbessern. Seit April 2016 ist das IFC4 Format eine EN ISO als Standard normativ etabliert (BuildingSMART 2016). Die aktuelle Version des Formats ist das IFC 4x2 oder auch IFC- Bridge genannt und wurde im März.2019 als finaler Entwurf verabschiedet. Hier werden die Eigenschaften von Brücken klassifiziert, Geometriekonzepte definiert und Bedarfsanforderungen für die Datenverarbeitung erstellt (IFCinfra 2019). Für den Kraftanlagenbau ist das IFC4 Format geeignet, da das Gebäude dem Hochbau zugeordnet wird.

Auf der Internetseite von buildingSMART findet man eine aktuelle Übersicht über die bislang zertifizierten Softwareprodukte mit IFC Schnittstelle verschiedener Hersteller. Das zugehörige Datenblatt zeigt ein Testbericht der unterstützten, beschränkten und nicht unterstützten Übernahme beim Import und Export der IFC Datei.

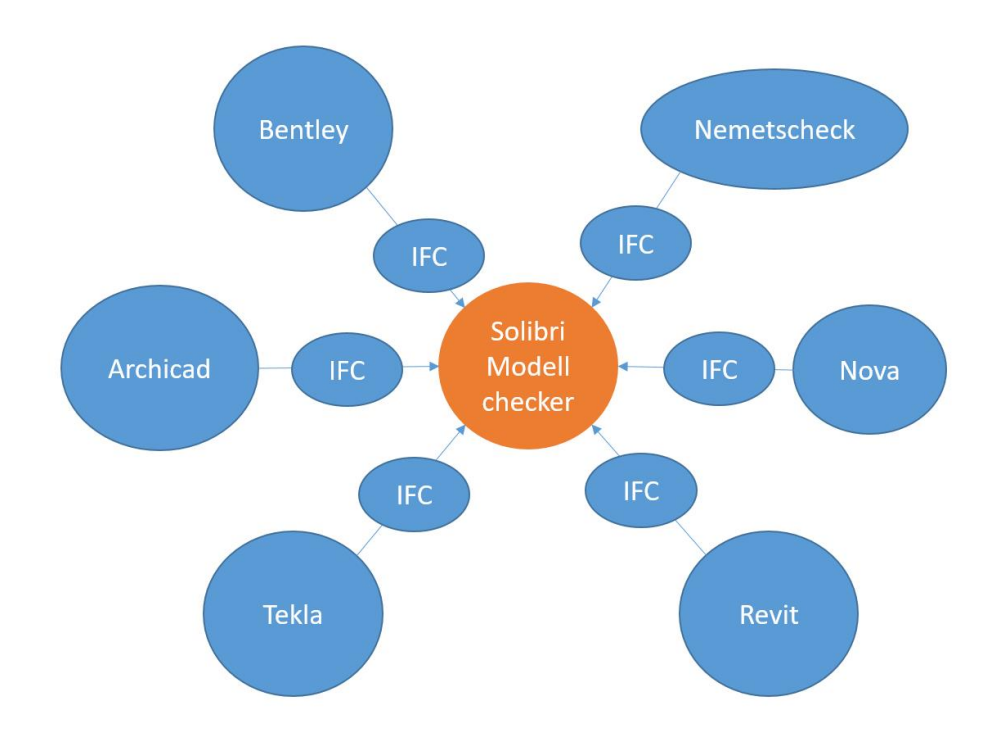

# **IFC Format zur Informationsübertragung**

#### <span id="page-22-0"></span>*Abbildung 6: Möglicher Datenaustausch über IFC Datenformat (Sommer 2016)*

Die Abbildung 6 zeigt einen möglichen Datenfluss über das IFC Datenformat. Alle Projektdaten aus Quellen mit verschiedener Software werden über die IFC Schnittstelle in einem Analyse und Management Werkzeug in einem Model Checker vereint und ausgewertet. Diese Schnittstelle wird oft als Master benannt. Die Softwareprodukte, die hier aufgeführt sind, haben alle das IFC Format implementiert. Dadurch soll ein reibungsfreier Informationsfluss gewährleistet werden. Damit dies funktioniert, muss ein individueller Standard der Datenweitergabe vor Projektbeginn festgelegt werden. Dieser muss beinhalten, zu welchem Zeitpunkt und in welcher Qualität die Daten übergeben werden sollen. Dies wird in den Auftragsgeber- Informations-Anforderungen (AIA) geregelt und wird zwischen den Vertragspartnern festgelegt.

Um ein Projekt wie den Bau eines Gasmotorenkraftwerkes mit BIM-Methoden auszuführen, ist es notwendig die vorhandenen Schnittstellen mit der vorhandenen Software genau zu untersuchen, um die vertraglich vereinbarten Leistungen korrekt zu erbringen. Ein Unternehmen unterscheidet hierbei in interne und externe Schnittstellen, da für die Planungsleistungen, wie zum Beispiel die Ausführungsplanung und die Berechnung der Statik, Subunternehmer beauftragt werden können. Das Schema in Abbildung 7 zeigt die vorhandenen Schnittstellen welche bei dem Bau eines Kraftwerkes überwunden werden müssen. Vergleichbar mit der Abbildung 6 ist in Abbildung 7 die Abteilung "Rohrleitungsbau und Aufstellungsplanung" die zentrale Verbindung zu den anderen Fachdisziplinen und agiert als Master. Die Bautechnik organisiert den Bauablauf und ist somit ab Angebotsbearbeitung bis hin zur Fertigstellung mit dem Management des Projektes beauftragt. Alle internen Abteilungen, welche Subunternehmer beauftragen agieren in diesem Fall als Auftraggeber und sind für die Informationsweitergabe an den Master verantwortlich.

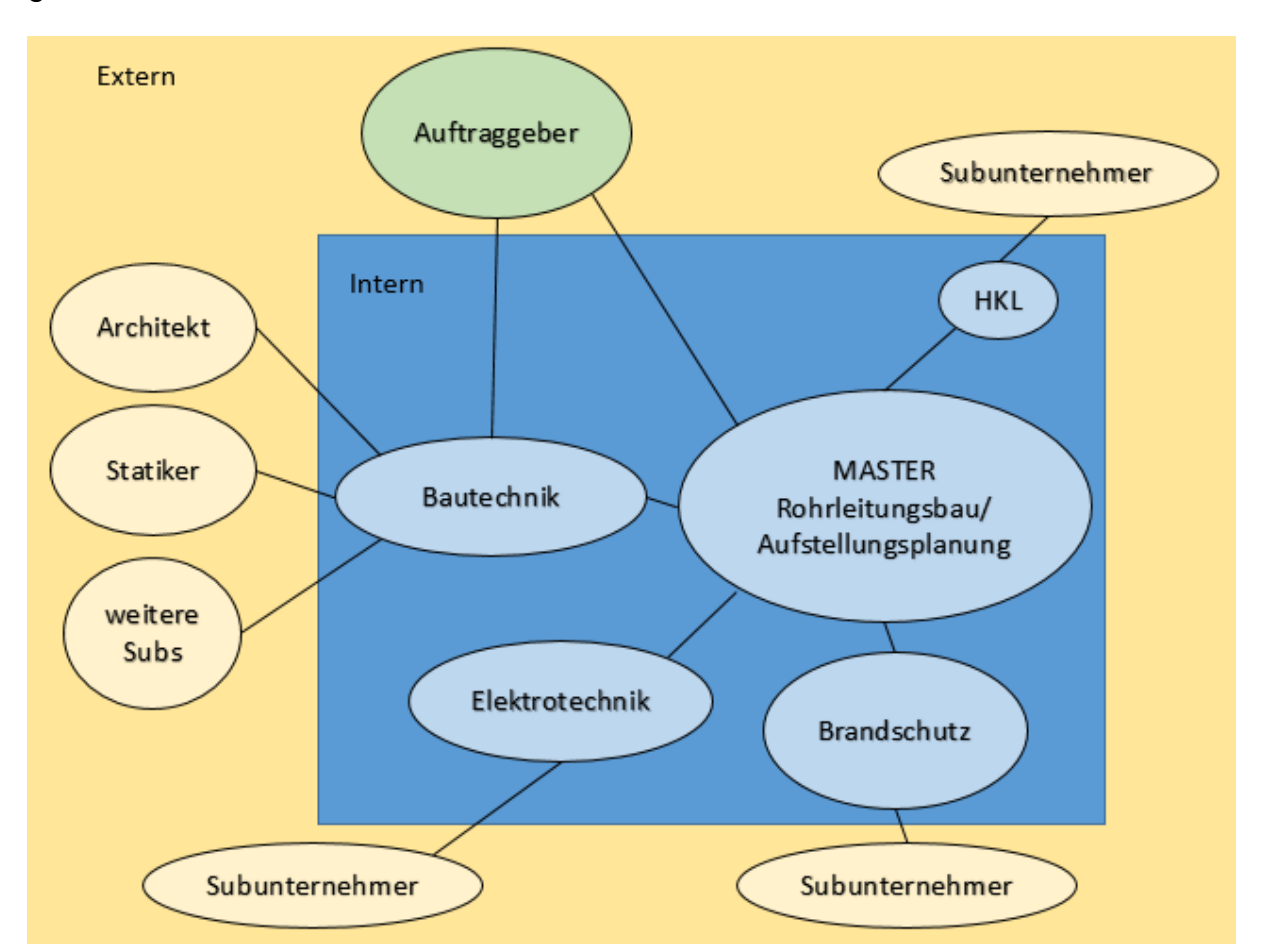

<span id="page-23-0"></span>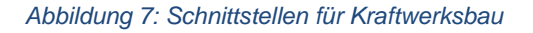

Aus der Grafik ist ersichtlich, dass bei einem Projekt auch zusätzlich einige Subunternehmer beauftragt werden können, welche 3D Modelle anfertigen. Auch wenn der Datenaustausch intern über geeignete Datenformate sichergestellt ist, ist bei der Wahl der Subunternehmer darauf zu achten, dass die Durchgängigkeit der Daten gewährleistet ist. Dies wird bei unterschiedlicher Software durch das IFC Format gegeben und stellt somit die open BIM Variante dar.

### <span id="page-24-0"></span>**2.4 Prinzip der Teilmodelle**

Das Prinzip der Teilmodelle wurde unter anderem im "BIM-Leitfaden für Deutschland" von Egger et al. erörtert und gliedert sich gut in spezifischen Kontext der Planung von Gaskraftwerken ein.

Je größer das Bauvorhaben, desto mehr Beteiligte sind für dessen Planung und Ausführung zuständig. Die Abstimmung untereinander, die für das Gelingen eines Projektes essenziell ist, geschieht heute noch vorwiegend durch den Austausch von 2D Plänen. Gerade bei komplexen Bauvorhaben ist diese Form der Informationsweitergabe fehleranfällig und zeitaufwendig, da jede Kontrolle, Koordination und Abstimmung nicht automatisiert abläuft. Durch den Gebrauch spezifischer digitaler Bauwerksmodelle und die Abstimmung der Arbeitsabläufe kann die Zusammenarbeit in vielen Aspekten effektiv unterstützt und verbessert werden. Von verschiedenen Planungsbeteiligten benötigte Information können auf aktuellem Stand gehalten werden, während der gemeinsame Datenraum aller Beteiligten teilautomatisiert überprüft und konsistent gehalten werden kann (Borrmann et al. 2015). Ein Teilmodell ist ein planungsdisziplinspezifisches, oder verarbeitungsspezifisches Modell, welches primär Modellelemente einer Planungssicht, oder für einen Zweck enthält (Albrecht 2015). Diese Teilmodelle, oder auch Fachmodelle genannt, sind im Allgemeinen 3D Modelle und werden durch die Objekt- oder Fachplaner in den Leistungsphasen des Planungsprozesses erzeugt. Sie sind also eigenständige Planungslösungen und der Ersteller trägt das Planungsrisiko. Ein weiterer Vorteil ist die Möglichkeit parallel zu arbeiten. Die ausführenden Firmen der Baubranche setzen idealerweise auf Basis der Fachmodelle ihre Ausführungsmodelle um. Auf Grundlage des Ausführungsmodells erfolgt die Bauausführung. Während der Planungs- und Ausführungsphase werden die relevanten Fachmodelle regelmäßig zu einem koordinierten Gesamtmodell zusammengeführt. Am Ende entsteht ein Gesamtmodell aus allen relevanten Fachmodellen für die Objektdokumentation, welches der Ausgangspunkt für die Nutzungsphase ist (Egger et al. 2013). Folgend werden die wichtigsten Modelltypen genauer erläutert. Es wird vorab unterschieden zwischen Bearbeitungsmodellen und Auswertungsmodellen. In Bearbeitungsmodellen wird aktiv geplant und verändert. Auswertungsmodelle werden zu Simulationen, Berechnungen oder zu weiteren Auswertungen herangezogen und werden zu den benötigten Zeitpunkten aus den relevanten Bearbeitungsmodellen mit den notwendigen Planungsinformationen erstellt (Egger et al. 2015). Dabei ist zu beachten, dass die Ergebnisse der Auswertungsmodelle in die Bearbeitungsmodelle zurückfließen müssen. Wird nach der Tragwerksanalyse festgestellt, dass die Stützen zu gering dimensioniert sind müssen diese im Tragwerks- und Architekturmodell abgeändert werden.

| <b>Bearbeitungsmodelle</b> | Auswertungsmodelle                 |
|----------------------------|------------------------------------|
| Architekturmodelle         | <b>Bauablaufmodelle</b>            |
| Tragwerksmodelle           | Berechnungsmodelle                 |
| <b>TGA-Modelle</b>         | Koordinierungsmodelle              |
|                            | Bauübergabe- Dokumentationsmodelle |
|                            | <b>CAFM Modelle</b>                |

*Tabelle 2: Unterteilung in Bearbeitungs- und Auswertungsmodelle (Egger et al. 2015)*

# **Architekturmodell**

Das Architekturmodell, auch unter der Bezeichnung Geometriemodellstellt bekannt, stellt ein zentrales Modell unter den Fachmodellen dar. Es ist das virtuelle Abbild des geplanten Bauwerks und bildet vorrangig die Gebäudehülle ab. Hier wird die Modellierung durch das Ausweisen von Geschossen und Zonen sowie die genaue Bezeichnung der Räume frühzeitig festgelegt. Es ist zumeist das erste Fachmodell, das erstellt wird und ist in der Regel die Grundlage zur Integration der fachspezifischen Modelle, welches in vielen Anwendungen als Referenz genutzt. Das Architekturmodell ist unter anderem die Datenquelle für Sonnen- und Schattenanalysen, Flächenauswertungen, Energieberechnungen, Mengenmodelle, Bauteillisten, Unterstützung der Ausschreibung bis hin zur späteren Kollisionsprüfung im Koordinationsmodell (Egger et. al 2015).

Das Architekturmodell gliedert sich in Raummodell, Rohbaumodell, Ausbaumodell, und optional in Fassadenmodell und Umgebungsmodell auf (Maier 2015).

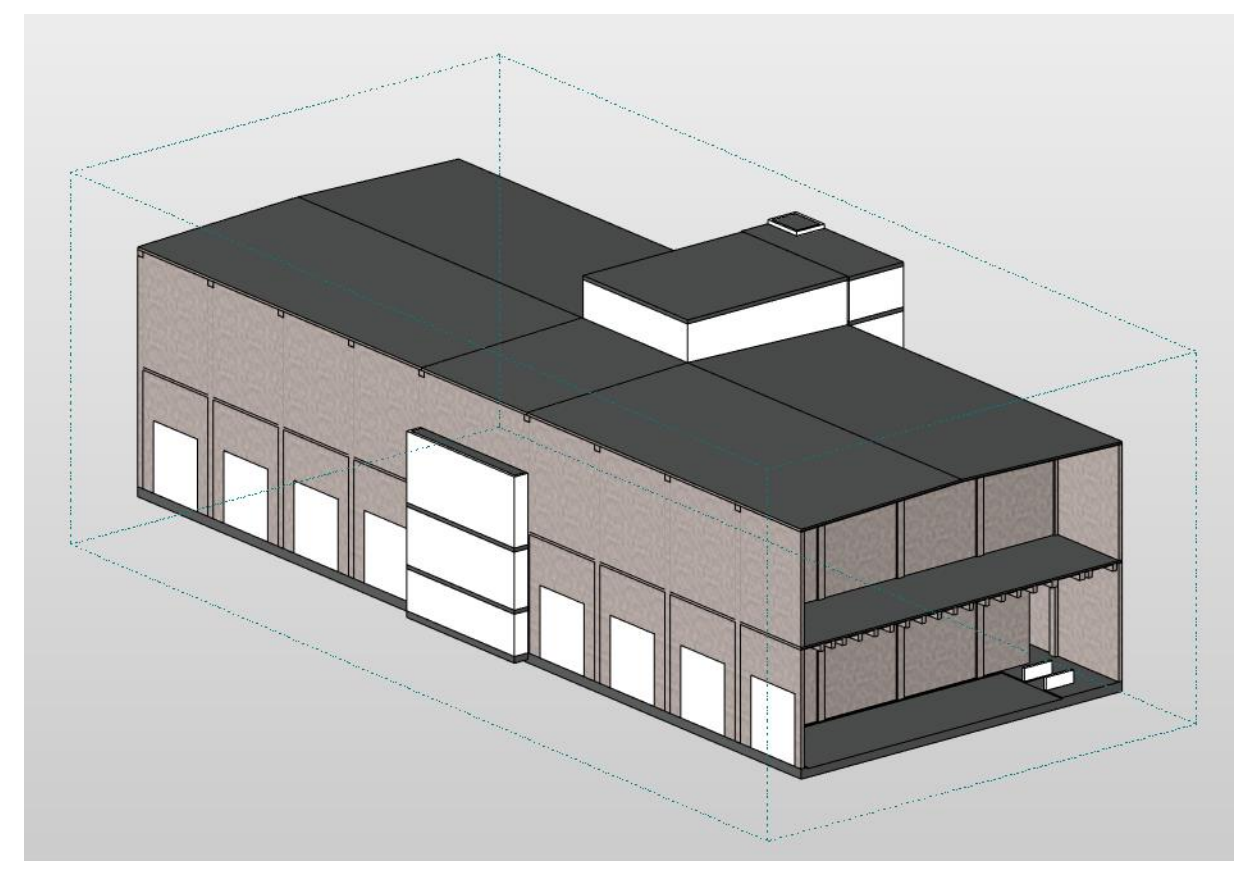

<span id="page-26-0"></span>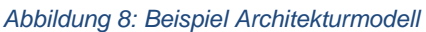

## **Tragwerksmodell**

Das Tragwerksmodell ist das Fachmodell der Tragenden Elemente, erstellt auf der Grundlage des Architekturmodells. Es liefert die Ausgangsdaten für das statische Berechnungsmodell. Durch den Ingenieur festgelegte Bauteilabmessungen und Bauteilgüten werden hier korrekt erfasst und anschließend geprüft, ob die Abmessungen der tragenden Bauteile in das Architekturmodelle übernommen worden sind. Als detailliertes Fachmodell für den Stahlbetonbau wird es die 3D Bewehrungsplanung enthalten, als Modell für die Vorfertigung die Einbauteile und als Stahlbaumodell die konstruktiven Anschlüsse mit Befestigungen (Egger et al. 2015). Werden bei einer Tragwerksanalyse die Geometrien verändert müssen diese Änderungen auch in das Architekturmodell übertragen werden. Ob die Modelle konsistent sind kann über ein Model Checker geprüft werden.

Tragwerksmodelle für Massivbauteile gliedern sich also in Schalungs- und Bewehrungsmodell auf (Maier 2015)

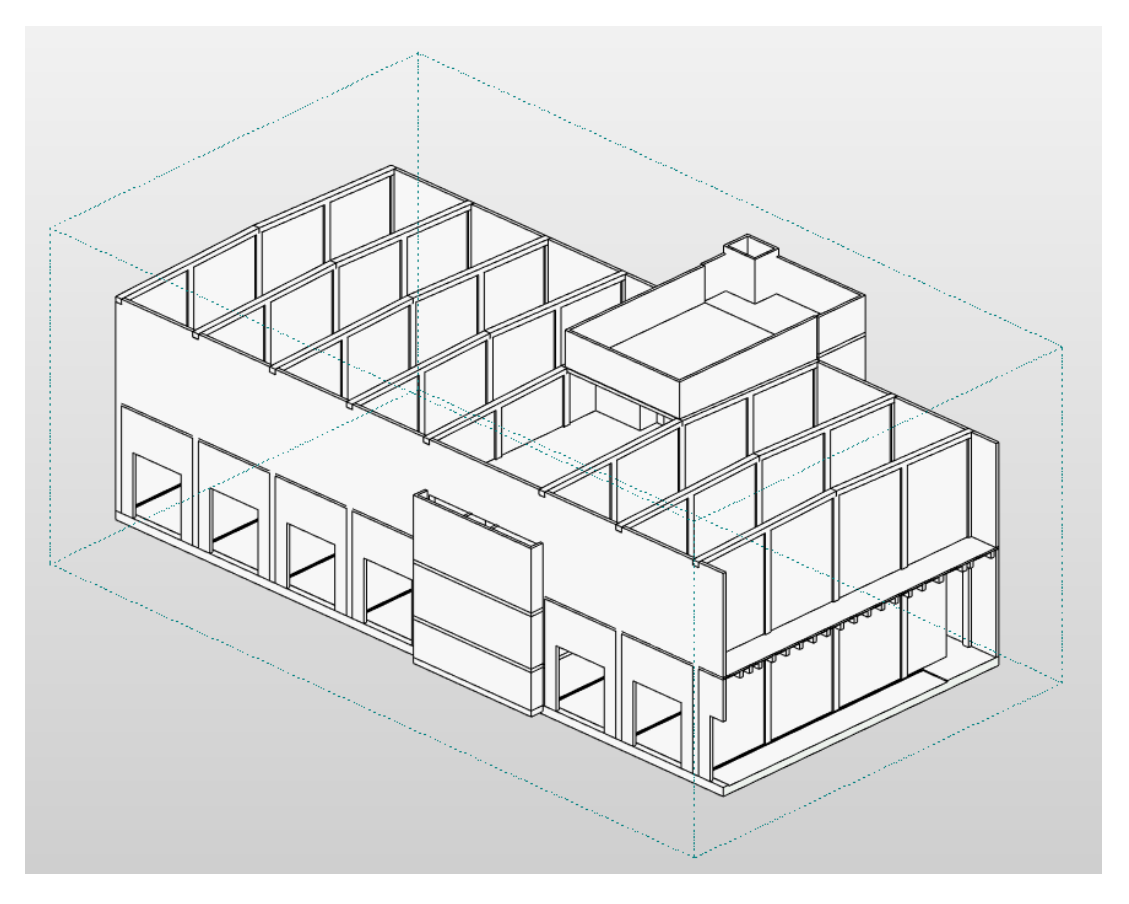

*Abbildung 9: Beispiel Tragwerksmodell* 

# <span id="page-27-0"></span>**Technische Gebäudeausrüstungs- Modelle ( TGA- Modelle)**

Als Grundlage für die Fachmodelle der Anlagen- und Gebäudetechnik dient ebenfalls das Architekturmodell. Dieses wird als Referenz mitgeführt. Sehr wichtig für die Gebäudetechnik ist das Raummodell. Das Raummodell dient der Zuordnung der Technikkomponenten zu den Räumen, das Rohbau- und Ausbaumodell muss bei der Trassenplanung berücksichtigt werden und gibt Durchbrüche für das Tragwerksmodell aus.

TGA-Modelle gliedern sich in Heizungs-, Klima-, Lüftungs-, Sanitär-, Anlagen- und Elektromodell auf (Maier 2015).

# **Bauablaufmodell**

Das Bauablaufmodell enthält zusätzliche zeitbezogene Informationen und wird deshalb auch als 4D-Modell bezeichnet. Dies ermöglicht die chronologische Simulation, Planung und Dokumentation von Bauabläufen. Es dient einer optimierten Materialbestellung, -lieferung und –lagerung, sowie der Baufortschrittsüberwachung (Egger et al. 2015). Zur Vertiefung der Bauablaufmodelle verweise ich auf die Bachelorarbeit "BIMgestützte Baustelleneinrichtungsplanung" von Arne Thalmann.

## **Berechnungsmodell**

Als Grundlage für Berechnungsmodelle dienen je nach Anwendung die zugehörigen Anwendungsmodelle. Für eine thermische Analyse werden das Architekturmodell und dessen Raummodell herangezogen. Statische Berechnungen beziehen sich auf die Tragwerksmodelle und deren tragende Elemente.

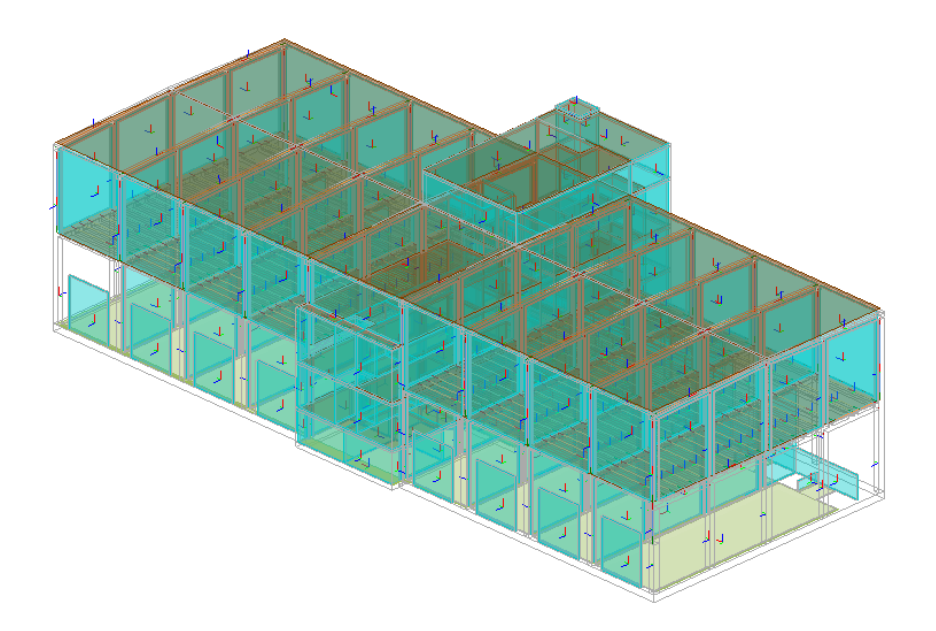

<span id="page-28-0"></span>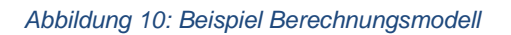

Das Modell in Abbildung 10 dient der statischen Berechnung.

# **Koordinationsmodell**

Bei einem Koordinationsmodell werden einzelne Fachmodelle überlagert, dadurch kann auf Kollision geprüft und mögliche Durchbrüche angesetzt werden. Damit dies gelingt, müssen vorab bestimmte Modellierungsvorschriften eingehalten werden. Dies sollte bereits zu Projektbeginn festgelegt werden. Zu solchen Vorschriften gehören unbedingt die Lagekoordination mit der Festlegung des Projektkoordinatenursprungs und dessen einheitliche Georeferenzierung, sowie einheitliche Maßeinheiten. Für die räumliche Strukturierung gilt eine einheitliche Stockwerksgliederung und Raumaufteilung. Die Bauteile werden geschossweise modelliert. Alle gemeinsam genutzten Inhalte wie Geschosse, Räume, Bauteile und Materialnamen brauchen eine einheitliche Namenskonvention. Der Fertigstellungsgrad der Fachmodelle in den einzelnen Leistungsphasen und der Detaillierungsgrad der Modellelemente ist festzulegen (Egger et al. 2015).

# **Dokumentationsmodell**

Am Ende des Ausführungsprozesses müssen die einzelnen Fachmodelle dem tatsächlich gebauten Zustand entsprechen. "Die technischen Ausstattungen müssen die für die Bewirtschaftung relevanten Merkmale enthalten. Diese Modelle werden dann sowohl einzeln, als auch in einem zusammengefassten Gesamtmodell für die Objektdokumentation dem Auftraggeber bzw. Bauherrn übergeben und archiviert" (Egger et al. 2015).

# **Das CAFM- Modell**

Das Computer-Aided Facility Management Modell ist für die Nutzung des Facility Managements und beinhaltet insbesondere das Raummodell, Ausbaumodell und wesentliche Teile der Technikmodelle (Egger 2015)

Da es durchaus vorkommt, dass unterschiedliche Teilmodelle aus verschiedenen Softwareprodukten stammen ist es sinnvoll die IFC-Datei als Datenübertragung zu nutzen.

# <span id="page-29-0"></span>**2.5 Leistungsphasen und LODs**

Die Leistungsphasen definieren nach konventionellen Planungsmethoden den allgemeinen Planungsablauf von Bauleistungen. Soll ein 3D-Modell für eine Bauleistung entwickelt werden, so geben die Leistungsphasen eine Orientierung, zu welchem Zeitpunkt benötigte Informationen geliefert werden müssen.

# **Leistungsphasen (HOAI 2013)**:

LP1: Grundlagenermittlung

- LP2: Vorplanung mit Kostenschätzung
- LP3: Entwurfsplanung und Kostenschätzung
- LP4: Genehmigungsplanung
- LP5: Ausführungsplanung
- LP6: Vorbereitung der Vergabe, Mengenermittlung, LV -Erstellung
- LP7: Mitwirkung bei der Vergabe inklusive Kostenanschlag
- LP8: Objektüberwachung Bauüberwachung und Dokumentation
- LP9: Objektbetreuung

Mit fortschreitenden Leistungsphasen nehmen der Informationsgehalt und die Genauigkeit der Planung zu. Die Bauausführung beginnt mit LP8.

Aus der Umsetzung der BIM-Methodik ergeben sich bereits für den Planungsprozess eine Vielzahl von Vorteilen. Durch die Entwicklung eines ersten 3D Modells ab LP2, welches fortlaufend angepasst wird, können alle technischen Zeichnungen, einschließlich der Verschiedenen Ansichten, Grundrisse, Schnitte direkt aus dem Modell abgeleitet werden. Sie sind damit automatisch untereinander widerspruchsfrei. Es können Kollisionsprüfungen zwischen den Teilmodellen der verschiedenen Gewerke durchgeführt werden, um Konflikte frühzeitig zu beheben. Des Weiteren können verschiedene Berechnungs- und Simulationsprogramme angeschlossen werden. Dazu gehören unter anderem statische Nachweise, Wärmebedarfsberechnungen, Beleuchtungsanlagen, Rauchsimulationen und Evakuierungssimulationen (A. Borrmann et al. 2015). Das Modell wird fortlaufend aktualisiert und je nach Planungsphase mit den notwendigen Daten gefüttert. Eine wichtige Bezeichnung für den Entwicklungsgrad des Modells sind die Level of Development, kurz LODs.

### **LOD**

Das Level of Development beschreibt bis zu welchem Grad die Geometrie (LOG) und die semantischen Informationen (LOI) in einem Modell verfügbar sind (Fehrenbach, A. 2018). Wie die Leistungsphasen, steigt der Informationsgehalt und der Grad der Detaillierung mit dem Fortschritt der Planung. Die Festlegung, welche Bearbeitungstiefe ein Modell in welcher Planungsphase erreicht haben soll, wird international intensiv diskutiert. Es gibt hierzu unterschiedliche Meinungen, sowohl zur Terminologie, als auch inhaltlich. Häufig wird auf die "Level of Development Specification" des BIMforums verwiesen. Dort wird folgende Einteilung vorgenommen (Maier C. 2015):

- LOD 100: konzeptionelle Darstellung
- LOD 200: Dimension und Größe maßgeblicher Bauelemente
- LOD 300: ausschreibungsreife Angaben mit Spezifikationen
- LOD 400: fabrikationsreife Ausführungsplanung
- LOD 500: Dokumentation des ausgeführten Elements

Nach dieser Definition kann die Zuordnung der LODs für einen Raum zu den Leistungsphasen in der Regel wie in Abbildung 11 vorgenommen werden.

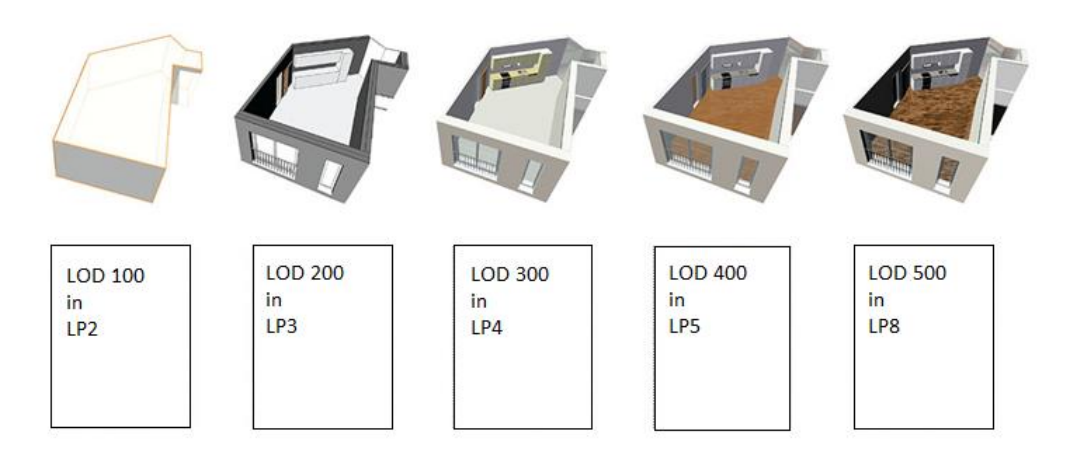

<span id="page-31-0"></span>*Abbildung 11: Zuordnung der LOD zu Leistungsphase (Computerworks 2019)*

Diese Zuordnung ist rein beispielhaft und kann nach vertraglich bestimmten Anforderung individuell bestimmt werden. Dies wird in den Auftragsgeber-Informations-Anforderungen (AIA) geregelt. Die AIA klären zu welchem Zeitpunkt und in welcher Form Informationen verfügbar sein müssen. Aus diesen Erfordernissen leiten sich letztlich die Vorgaben ab, was in den Fachmodellen in welcher Bearbeitungstiefe erfasst sein muss. (Maier C. 2015)

# <span id="page-32-0"></span>**3 Automatisierte Modellerstellung von Gasmotorenkraftwerken**

Die Umsetzung vom BIM Methoden anhand der Planung eines Gasmotorenkraftwerks setzt die frühe Entwicklung eines 3D Modells voraus. Nach Zuordnung aus Kapitel 2.5 soll bereits in der Leistungsphase 2 ein Vorentwurfsmodell des Entwicklungsgrades LOD 100 erstellt werden, welches als Grundlage erster Kostenschätzungen dient. Dieses Modell wird mit Fortschreiten der Planungsphasen mit den zugehörigen Informationen und der Detaillierungstiefe ergänzt. In der Vorplanung werden für ein Bauvorhaben alternative Lösungsansätze nach verschiedenen Anforderungen einschließlich Kostenbewertung untersucht. Von jeder Variante ein eigens angefertigtes Modell zu entwickeln würde auch bei geringem LOD relativ lange dauern. Je größer das Kraftwerk, desto zeitintensiver wird die Gegenüberstellung der einzelnen Varianten. Daraus hat sich die Idee entwickelt eine automatische Modellierung zu erstellen, um die Alternativen schneller und genauer miteinander vergleichen zu können. Zudem könnte man sich einen Wettbewerbsvorteil erschaffen, indem man schon in der Vorentwurfsphase anschauliche Modelle liefert.

Der Ansatz ist, zuerst verschiedene Grundrisstypen herauszuarbeiten, um diese als Familie anzulegen. Aus diesen Familien werden die Dynamodiagramme herausgearbeitet, welche die Bauelemente automatisch generieren. Ziel ist es jedoch, unabhängig von vorgefertigten Familien, eine automatische Modellierung zu ermöglichen. Um dies zu verwirklichen, muss ermittelt werden welche Parameter dafür unbedingt notwendig sind. Als Ausblick soll die Eingabe eines 2D linienbasierten Grundrisses mit diesen Parametern genügen.

### <span id="page-32-1"></span>**3.1 Modularen Bauweise bei Gasmotorenkraftwerke**

Ein Gasmotorenkraftwerk kann man im Groben in zwei Teilbereiche aufteilen. Es gibt den Gebäudeteil in welchem die Motoren in einzelnen Zellen untergebracht sind und es gibt den Anbau in welchem die zugehörigen Funktionsräume und Individualräume untergebracht werden. Zu den Funktionsräumen gehören alle Räume, welche den Betrieb des Kraftwerkes sicherstellen, zum Beispiel die Steuerung und Batterieräume. Die Individualräume sind Angaben des Auftraggebers und können beispielsweise Büroräume, Aufenthaltsräume oder eine Küche beinhalten. Daraus ergibt sich immer eine

spezifische Aufteilung des Anbaus. Das heißt für die automatische Modellerstellung kann man höchstens die Außengeometrie als Rechteck parametrisieren. Im Nachgang muss dann der Anbau manuell angepasst werden. Die Motorzellen sind modular aufgebaut. Ist die Aufteilung der Zelle definiert sind alle Zellen gleich aufgebaut.

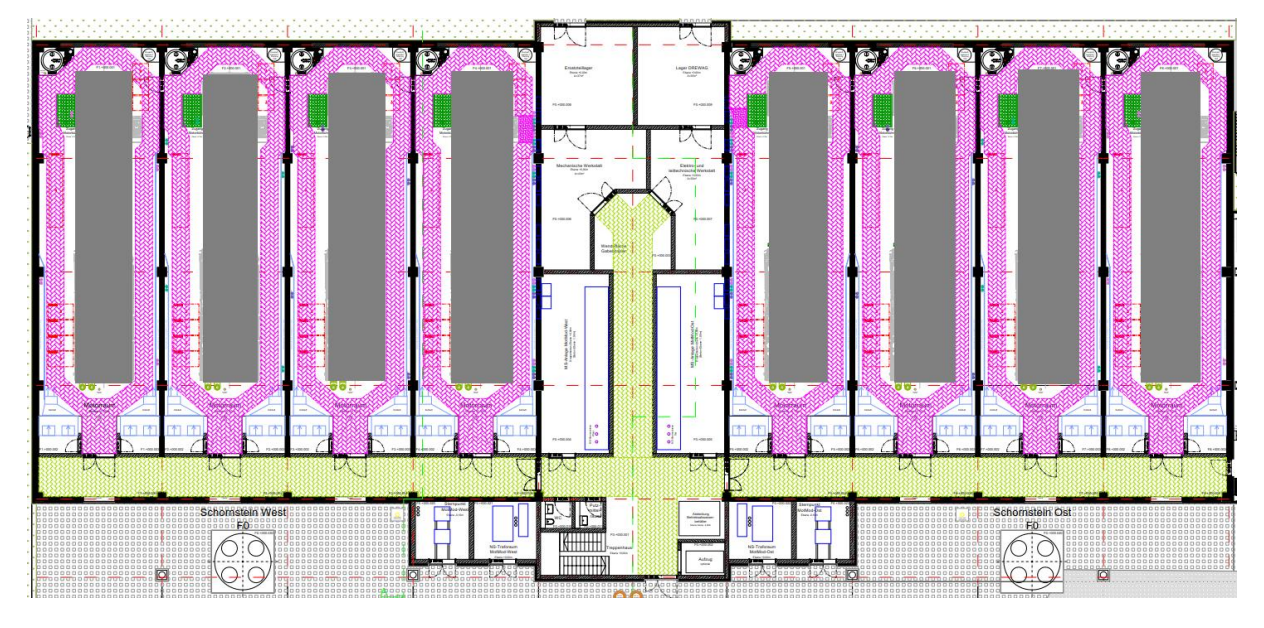

<span id="page-33-0"></span>*Abbildung 12: Grundriss Gasmotorenkraftwerk EG*

Die Abbildung 12 zeigt den Grundriss eines Gasmotorenkraftwerkes im Erdgeschoss. Der gesamte Plan befindet sich zur besseren Übersicht im Anhang.

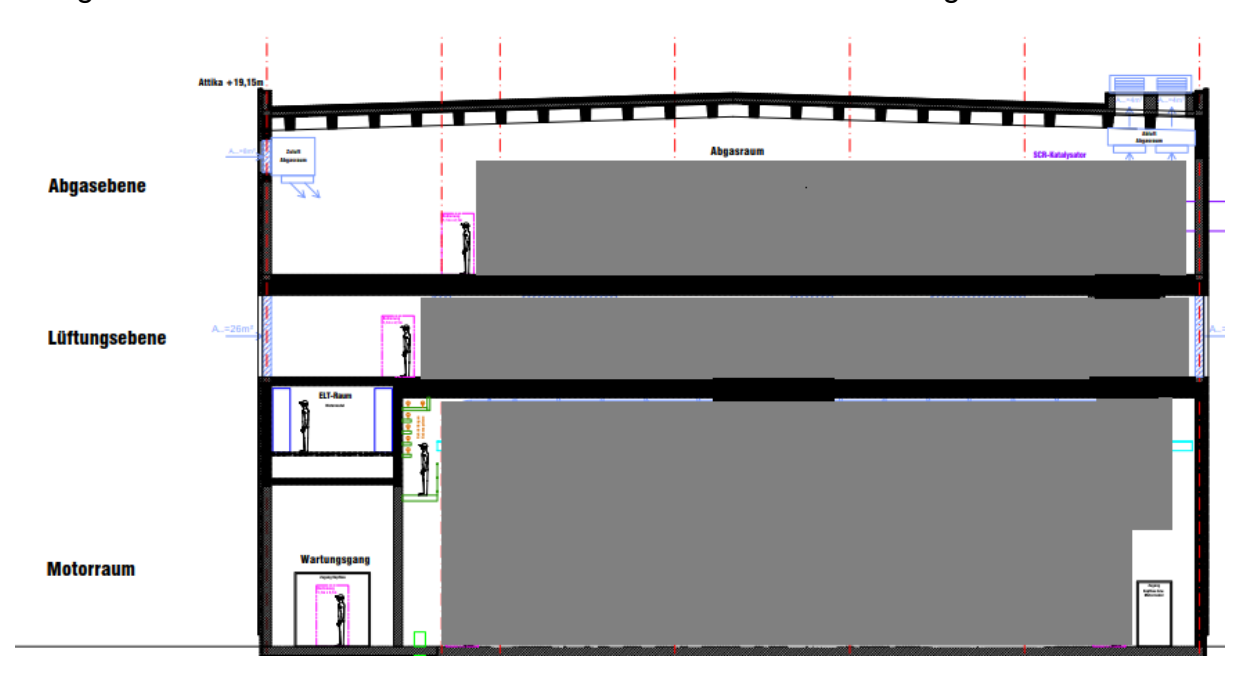

<span id="page-33-1"></span>*Abbildung 13: Beispiel Aufbau einer Motorzelle mit Lüftungsebene*

In Abbildung13 ist der Aufbau einer Motorzelle im Schnitt zu sehen. Der Motorraum befindet sich im Erdgeschoss, die Lüftungsebene darüber und ganz oben liegt die Abgasebene. Der Motorraum und die Abgasebene sind fixe Komponenten. Die Belüftung muss nicht zwingend als Ebene angeordnet werden. Eine weitere Möglichkeit der Belüftung wäre eine Lüftungsanlage im und außerhalb des Motorraumes. Würde man sich dafür entscheiden muss dies lediglich in den geometrischen Grundrissmaßen der Motorzelle beachtet werden. Die zusätzliche Anlage würde eine größere Zelle erfordern, und die Lüftungsebene entfällt.

## <span id="page-34-0"></span>**3.2 Entwicklung der Grundrisstypen**

Basis für die automatisierte Modellierung ist die Entwicklung eines linienbasierten Grundrisses, aus welchem sich das Modell generieren kann. Die Linien entsprechen den Wandachsen. Die Grundrisstypen unterscheiden sich jeweils in der Anordnung von den Zellen zu dem Anbau. Die Anzahl der Zellen und die geometrischen Maße der Zellen und des Anbaus, also Länge und Breite, werden als Parameter festgelegt, sodass bei jeder Grundrissanordnung jede rechteckige Gebäudedimension abgebildet werden kann. Ein Kriterium für die Anordnung der Zellen ist, dass auf einer der kurzen Seiten der Zelle außerhalb des Kraftwerkes ausreichend Platz für die Schornsteine geben sein muss. Ist festgelegt auf welcher Seite die Schornsteine liegen, befindet sich auf der gegenüberliegenden Seite die Einbringöffnung des Motors. Der Motor kann in zwei Teilen eingeführt werden und hat dabei eine maximale Länge von 16,5 Meter. Das heißt auf der Seite der Einbringung darf auch nach Fertigstellung innerhalb der 16,5 Meter keinerlei Bebauung stehen, da ein Austausch eines defekten Motors gewährleistet werden muss. Es haben sich drei verschiedene Anordnungen ergeben. Die Anzahl der Zellen ist variabel.

# **Grundrisstyp Kopfbau**

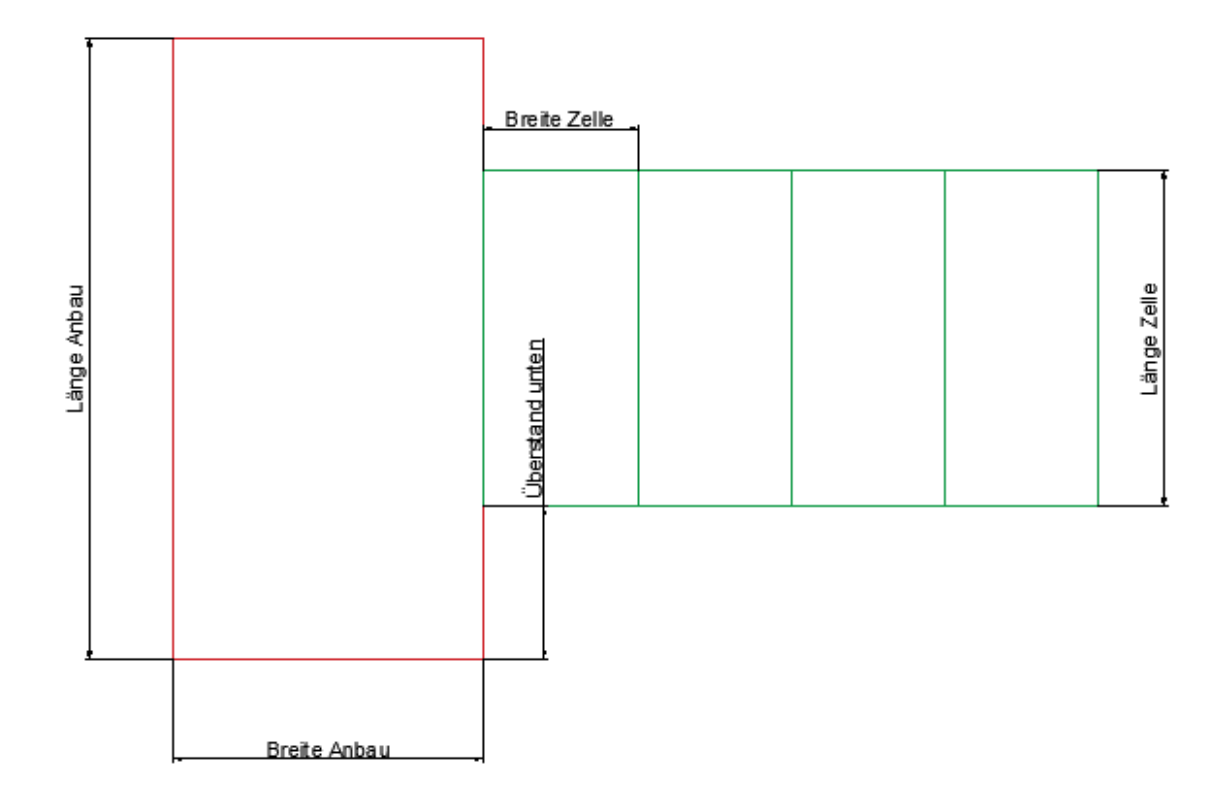

<span id="page-35-0"></span>*Abbildung 14: Grundrisstyp Kopfbau*

# **Grundrisstyp Mittelbau**

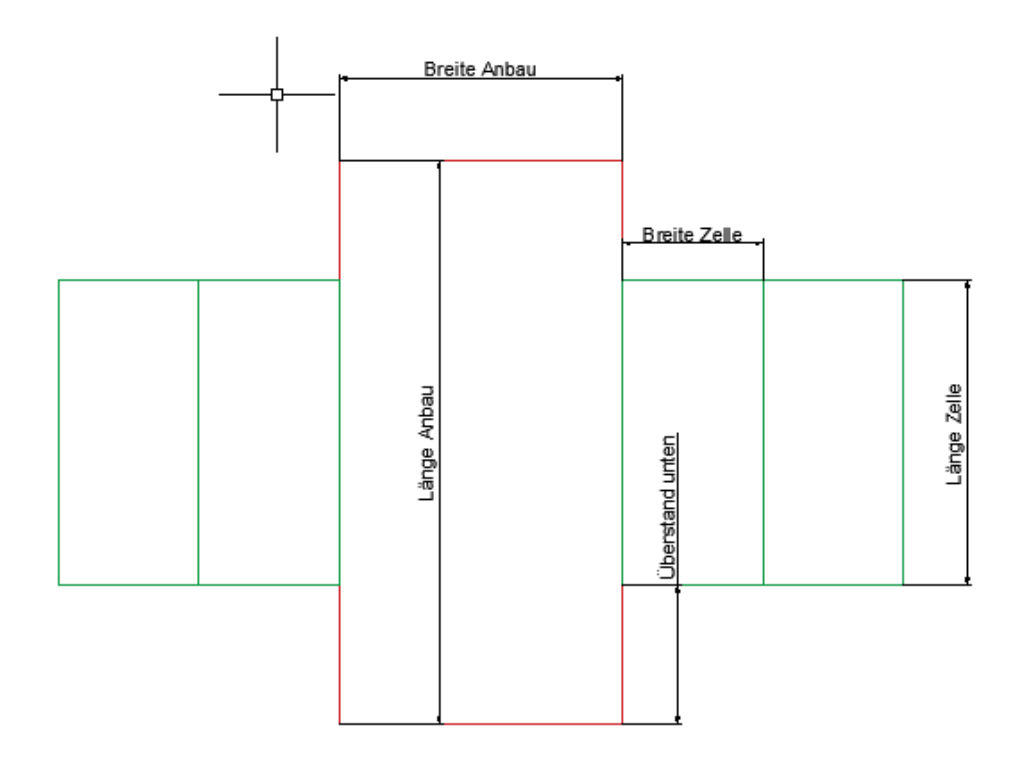

<span id="page-35-1"></span>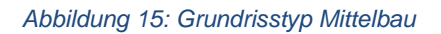

# **Grundrisstyp Kopfbau doppelt**

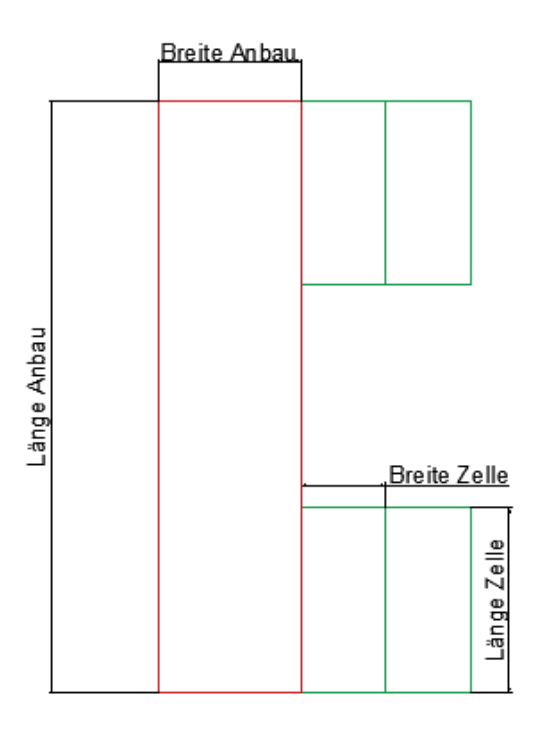

<span id="page-36-1"></span>*Abbildung 16: Grundrisstyp Kopfbau doppelt*

# <span id="page-36-0"></span>**3.3 Familienerstellung der Grundrisse in Revit**

Alle Elemente in Revit gehören zu Familien. Zudem kann in einer Familie ein Objekt mit Parametern versehen werden. Dies bietet eine flexible geometrische Gestaltung. Folgende Parameter sind für die Grundrissfamilien zu belegen.

Geometrische Parameter:

- Länge Anbau
- Breite Anbau
- Länge Zelle
- Breite Zelle
- Anzahl der Zellen

Parameter für die Anordnung:

- Überstand

Der Parameter für den Überstand regelt die Position der Zellen an den Anbau, somit ist entweder ein bündiger oder ein versetzten Anschluss mit dem Anbau möglich. Dies ist für die Grundrisstypen "Kopfbau" und "Mittelbau" möglich. Bei dem Grundrisstyp "Kopfbau doppelt" ist vorerst ein bündiger Anschluss vorgesehen, da der Grundriss sonst zu viele Abhängigkeiten besitzen würde.

Die Grundrissfamilien bestehen jeweils aus den zwei Teilen Anbau und Motorzelle. Zuerst wird eine Familie mit ihren zugehörigen Parametern für die Zelle erstellt. Die Grundrissfamilie besteht aus der Geometrie des Anbaus und der Familie der Zelle, welche als Reihe eingefügt wird. Diese Reihe wird als Parameter "Anzahl der Zellen" definiert. Das hat zur Folge, dass die Mindestanzahl der Zellen pro Reihe zwei beträgt. Somit können die Grundrisse keine Kraftwerke mit nur einer Zelle pro Reihe abbilden. Dies ist allerdings kein Nachteil, da die Automatisierung vor allem mit zunehmender Größe der Kraftwerke an Relevanz gewinnt. Soll dennoch solch ein Kraftwerk automatisch modelliert werden, muss der gewünschte Grundriss als eigene Familie konstruiert werden und mit den benötigen Maßen belegt werden. Dies wird genauer in Kapitel 4.5 beschrieben.

Die erstellten parametrisierten Grundrissfamilien werden in ein Projekt geladen, dort können die Parameter über das Eigenschaftsfenster individuell angepasst werden.

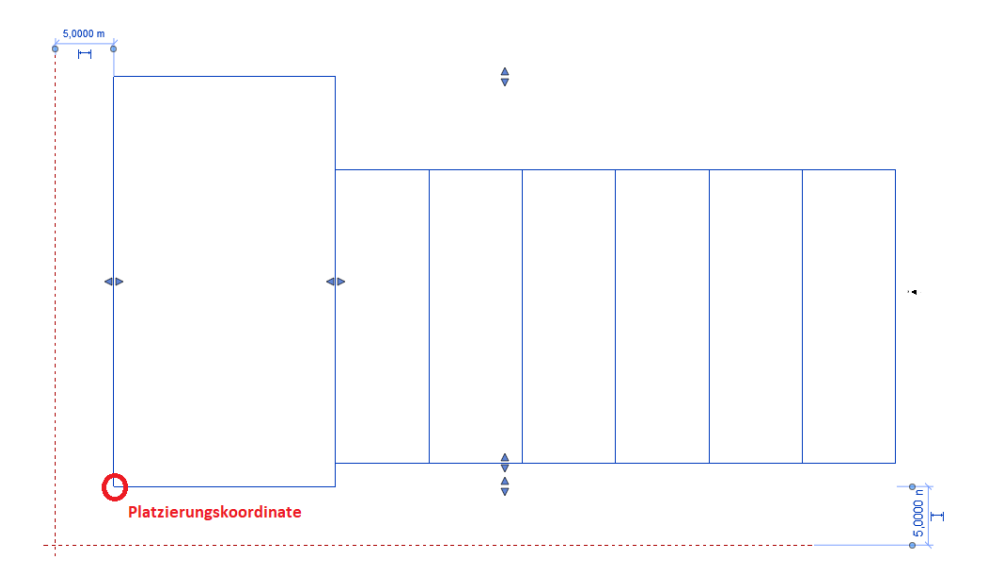

<span id="page-37-0"></span>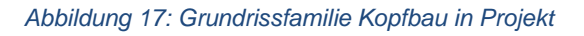

Bei der Familienerstellung ist es sinnvoll zu überlegen wo sich die Platzierungskoordinate befindet. Diese Koordinate kann man leicht abfragen und sie ist ein Bezugspunkt in der Zeichenebene. Laut Abbildung 17 ist für die Grundrissfamilien die untere linke Ecke des Anbaus als Platzierungskoordinate definiert.

#### Automatisierte Modellerstellung von Gasmotorenkraftwerken

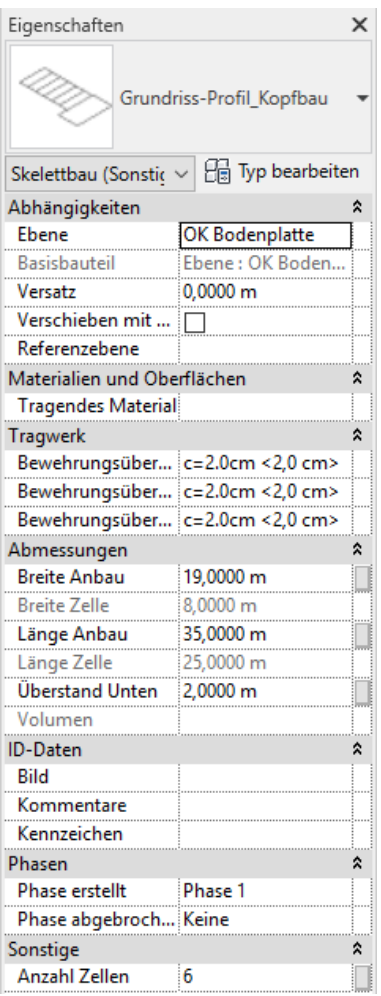

#### <span id="page-38-0"></span>*Abbildung 18: Eigenschaftsfenster der Grundrissfamilie Kopfbau*

Die Parameter "Breite Zelle" und "Länge Zelle" in Abbildung 18 sind als Berichtsparameter angelegt. Möchte man die Geometrie der Zelle ändern, muss ein neuer Motorzellentyp mit den gewünschten Abmessungen in die Grundrissfamilie geladen werden. Die Ursache ist, dass die Motorzelle in der Grundrissfamilie als Reihe abgebildet wird, also eine verschachtelte Familie entsteht. Die Parameter einer Reihe lassen sich nicht direkt verändern.

# <span id="page-39-0"></span>**4 Entwicklung der automatisierten Modellierung mit Dynamo**

Dieser Abschnitt der Arbeit soll nicht nur beschreiben, wie man die automatisierte Modellierung umsetzt, sondern auch untersuchen, welche Elemente dafür geeignet sind. Aber auch wo die Grenzen sind und welche Definitionen unbedingt getroffen werden müssen um die Dynamoskripte von den vordefinierten Familien zu lösen

# <span id="page-39-1"></span>**4.1 Das Werkzeug Dynamo**

Dynamo ist eine kostenfreie, auf open-source basierende Erweiterung für Revit, die eine visuelle Programmierschnittstelle zu Revit bietet.

Bei visueller Programmierung werden fertige Code-Blöcke, genannt Core-Blöcke, so miteinander verknüpft, dass sie eine logische Einheit ergeben und bestimmte Aufgaben erfüllen. Diese Aufgaben können mathematische Berechnungen, Erstellung einfacher geometrische Körper, Erstellung komplexer Geometrien nach dem Prinzip des generativen Designs, oder auch Datamining und diverse Auswertungen sein. Es können Revitelemente erzeugt werden, welche im Nachgang auch mit Revit bearbeitet werden können. Darüber hinaus können in Dynamo direkt in den sogenannten "Code Blocks" DesignScript Befehle eingegeben werden sowie eigene Konten in Python programmiert werden (Bimblog 2015).

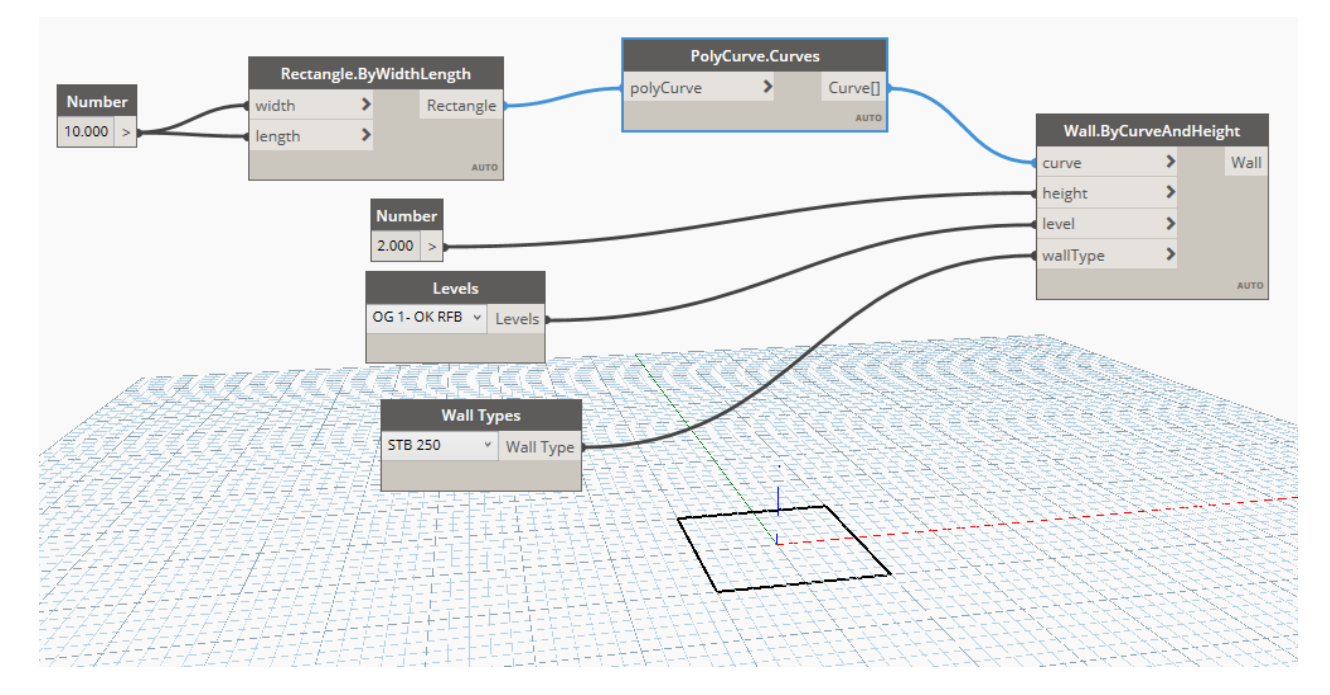

<span id="page-39-2"></span>*Abbildung 19: Funktionsweise von Dynamo, Erstellen von Revit Wandelementen*

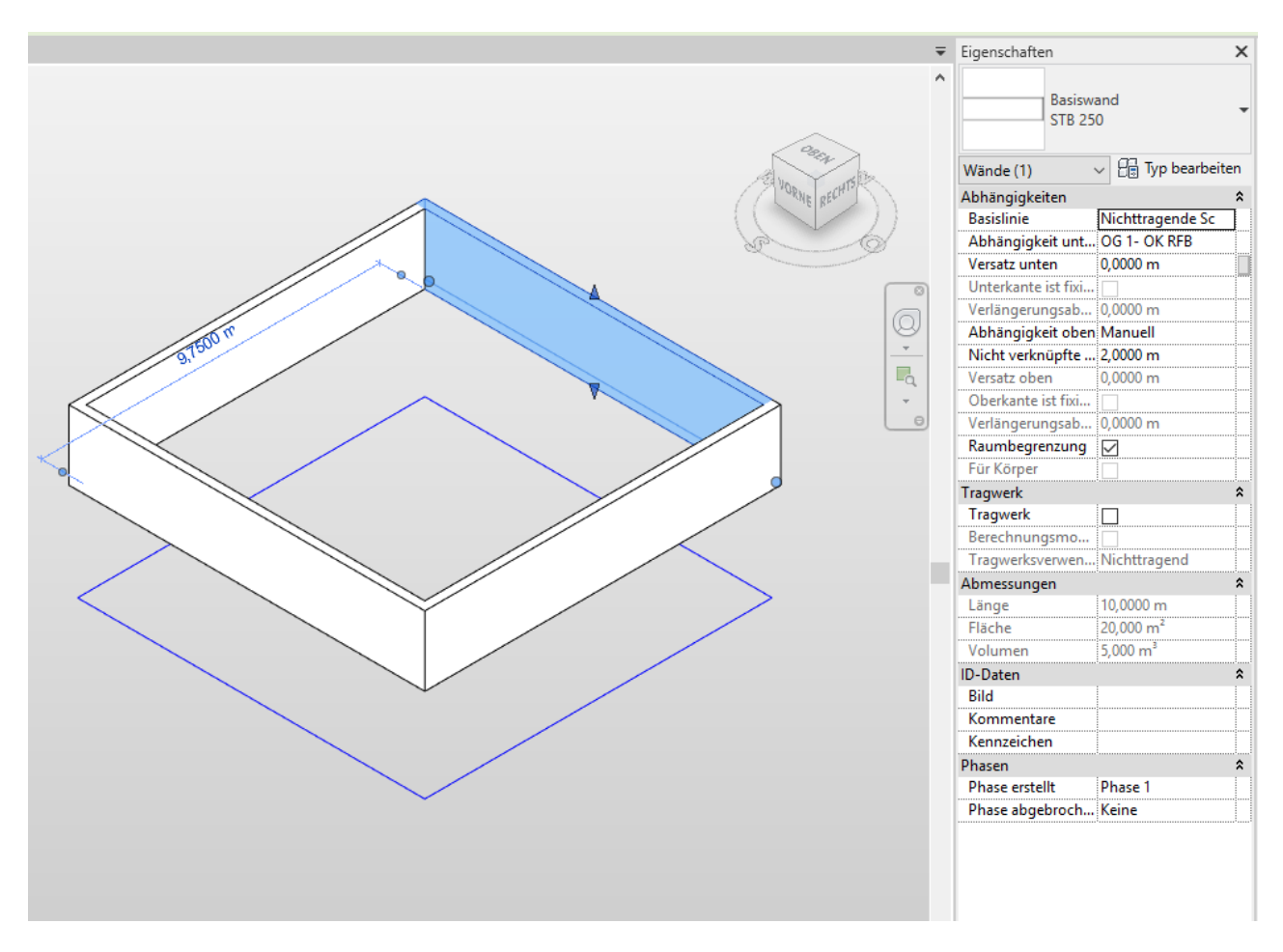

#### <span id="page-40-1"></span>*Abbildung 20: Erstellte Wand in Revit*

In Abbildung 19 wird ein Rechteck konstruiert, dieses wird in Kurven transformiert. Damit und mit zusätzlichen Eingaben der Höhe, des Levels und des Wand Typs werden in Revit die Wände aus dem Rechteck erstellt, siehe Abbildung 20. Die Funktionskette in Dynamo wird als Dynamodiagramm bezeichnet.

## <span id="page-40-0"></span>**4.2 Automatisierbare Elemente**

Für die Automatisierung ist es wichtig zu überlegen, welche Elemente bei jedem Kraftwerkstyp gleich angeordnet sind. Folgend wird zu jedem Element definiert, was bei der Modellierung beachtet werden muss damit ein schlüssiges Modell entsteht. Der Aufbau eines Kraftwerkes besteht im Rohbau aus folgenden wiederkehrenden Elementen.

- Bodenplatte
- **Stützen**
- Wände
- **Decke**
- Dach

# **Bodenplatte, Decken und Dach**

Diese Elemente sind geometrisch gleich. Sie unterscheiden sich nur durch die Typenbezeichnung des Elements, durch ihre Lage in der Höhe und ihre Lagerung. Für die Modellierung ist zu beachten, dass die Grundrisslinien die Wand- und Stützenachsen darstellen. Wände und Stützen müssen in ihrer kompletten Auflagerfläche auf der Bodenplatte stehen. Für die Automatisierung bedeutet das, dass die Außenkanten für die Bodenplatte um das halbe Stützenmaß oder um die halbe Wanddicke erweitert werden müssen. Falls Wände und Stützen vorhanden sind, ist das größere Maß autoritativ. In der Regel ist die Stütze breiter dimensioniert als die Wand. Dies ist in Abbildung 21 dargestellt. Die rote Linie kennzeichnet die Erweiterung der Bodenplatte bzw. der Decke oder des Daches.

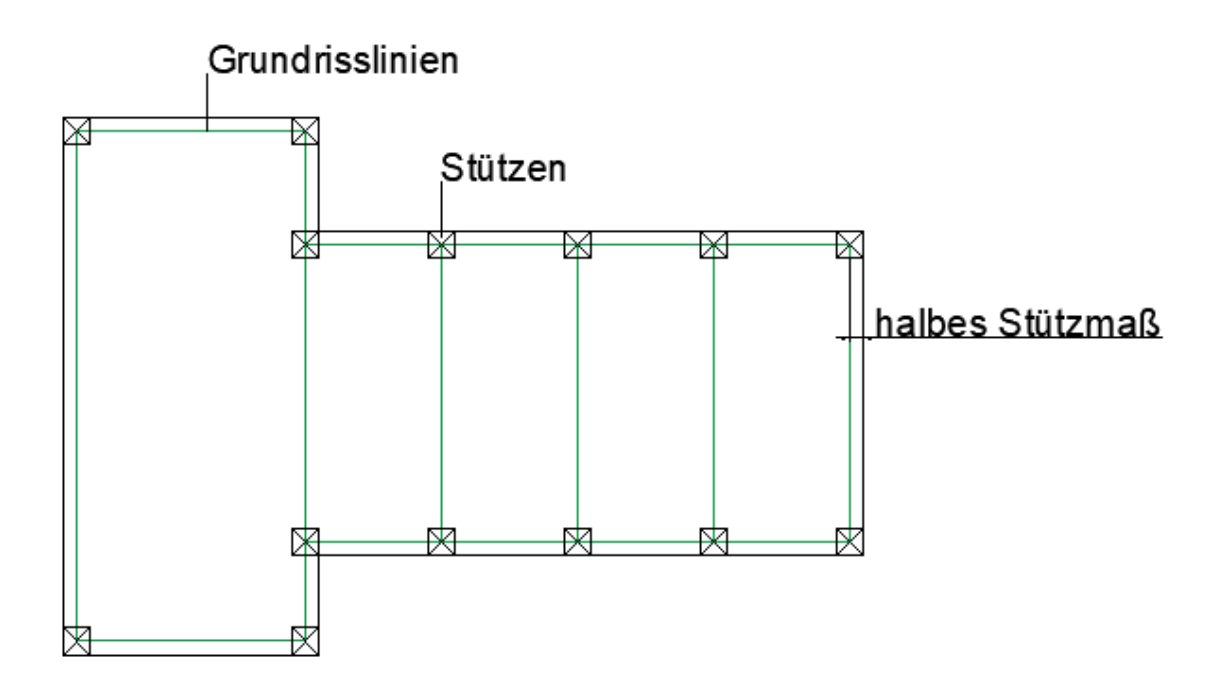

<span id="page-41-0"></span>*Abbildung 21: Erweiterung der Bodenplatte/Decke um halbes Stützenmaß bei Grundrisstyp Kopfbau*

## **Stützen**

Stützen sind vor allem bei den Motorzellen relevant, da große Lasten von der Abgasebene nach unten abgetragen werden müssen und die Zellen, abgesehen von den Außenwänden, lediglich zwischen den angrenzenden Zellen tragende Wände aufweisen. Die Stützen sind durchlaufend, das heißt, die Geschossdecken sind an den Stützen angehängt. Das Dach liegt auf den Stützen auf. Das Stützenraster ist je nach Gebäudegeometrie gewählt, aber immer regelmäßig.

## **Wände**

Da die Grundrisslinien den Wandachsen entsprechen, ist die Lage der Wände klar vorgegeben. Zu beachten ist, dass Ecken und Wandanschlüsse Überlappungen hervorrufen.

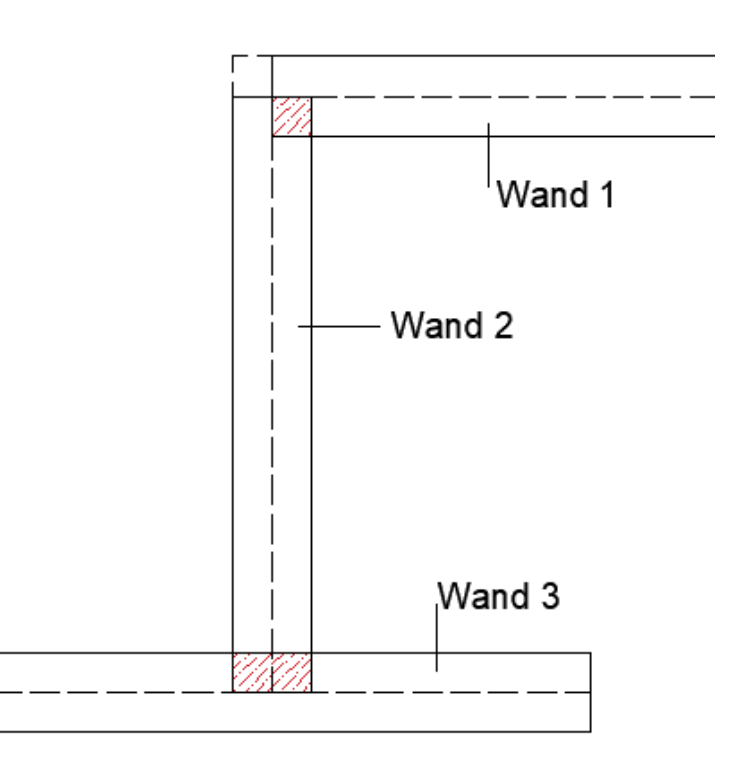

#### <span id="page-42-0"></span>*Abbildung 22: Überschneidung bei Wandanschlüssen in der Grundrissansicht*

Die roten Bereiche kennzeichnen die Überlappung, der schwarze Bereich kennzeichnet ein fehlendes Wandstück bei der Eckausführung. Für ein LOD 100 Modell kann über die Überschneidungen hinweggesehen werden, da das Modell lediglich für die konzeptionelle Darstellung relevant ist. Ab LOD 200 werden die genauen geometrischen Maße abgebildet, Überschneidungen müssen dann beseitigt werden. Eine automatische Anpassung ersetzt die fehleranfällige manuelle Nachbearbeitung. Falls in dem Modell Stützen platziert sind treten ähnliche Überschneidungen auf. Eine Stütze kann auch eine bisher durchlaufende Wand teilen. Dies ist in Abbildung 23 dargestellt.

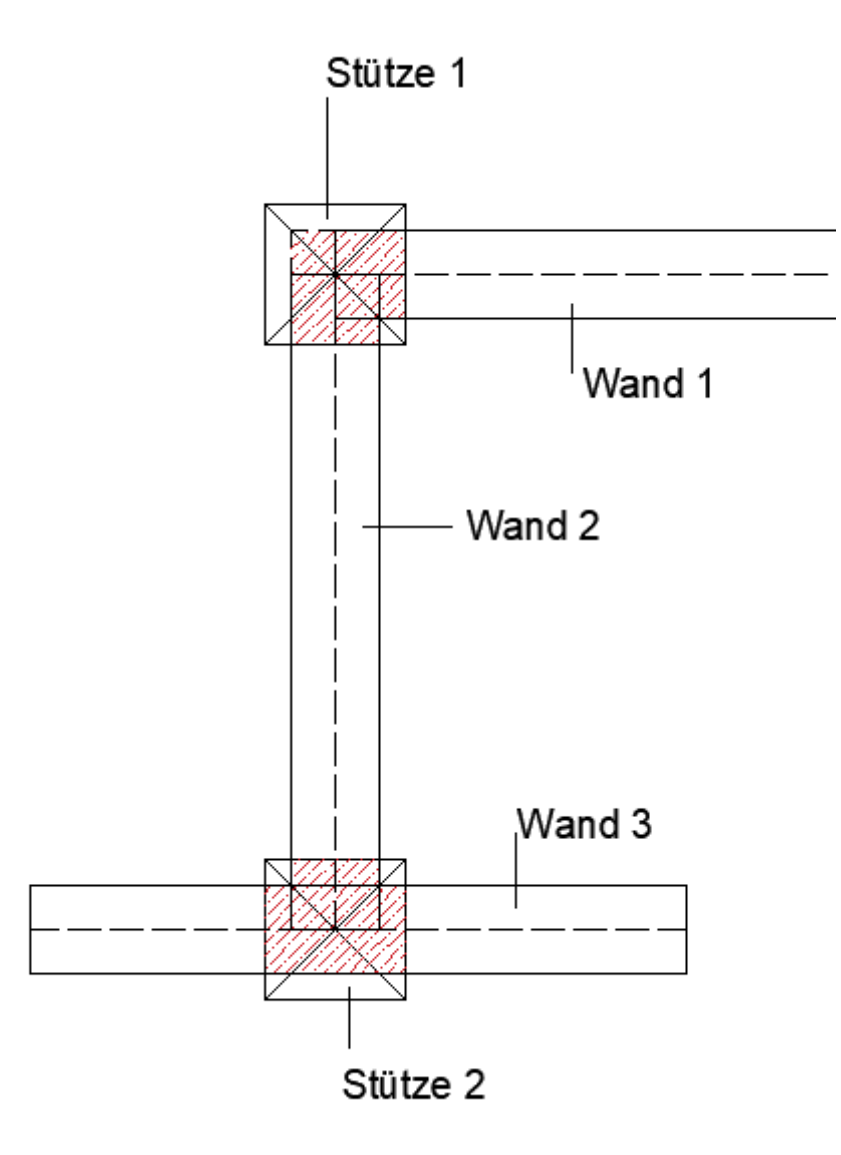

<span id="page-43-1"></span>*Abbildung 23: Überschneidung von Wänden mit Stützen in der Grundrissansicht*

# <span id="page-43-0"></span>**4.3 Aufbau der Dynamo Diagramme**

Je flexibler die Automatisierung gestaltet ist, desto umfangreicher kann diese angewandt werden. Daher wurde der Ansatz gewählt für jede Elementgruppe, nach Ebene gegliedert, ein eigenes Dynamo Diagramm zu entwickeln. Dies ermöglicht eine differenzierte Anwendung. Jedes Diagramm funktioniert auf allen Grundrisstypen. Wie der Bauablauf, geschieht auch die Modellierung am besten von unten nach oben. Die Reihenfolge muss aber nicht zwingend eingehalten werden. Sollen die Wände allerdings an die Stützen angepasst werden, so sind die Stützen vor den Wänden zu modellieren. Die Ideale Reihenfolge wäre dementsprechend:

Entwicklung der automatisierten Modellierung mit Dynamo

- Bodenplatte
- Stützen
- Wände EG
- Decke EG
- Wände Lüftungsebene
- Decke Lüftungsebene
- Wände Abgasebene
- Dach Abgasebene

Die Lüftungsebene ist wie in Kapitel [3.1](#page-32-1) beschrieben nicht zwingend notwendig, wenn eine andere Variante zur Ausführung kommt. In diesem Fall entfällt diese Ebene und über dem Erdgeschoss befindet sich direkt die Abgasebene.

Anhand des Grundrisstyps Mittelbau werden die Diagramme untersucht. Den Aufbau der Diagramme kann man in zwei Teile gliedern. Der Erste Teil ist für die Datenaufbereitung, welche über alle Diagramme gleich zusammengebaut ist, zuständig. In diesem Teil werden die essentiellen Parameter ausgelesen. Da sich jede automatische Ausführung auf einen Grundrisstypen bezieht, muss der gewünschte Typ in jedem Diagramm über eine Wahlmöglichkeit ausgewählt werden können. Die Dropdownfunktion umgeht dabei Fehler der manuellen Eingabe der Grundrissbezeichnungen, siehe Abbildung 24. Anschließend müssen die essentiellen Parameter des Grundrisses ausgelesen werden. Dies ist in Abbildung 25 dargestellt.

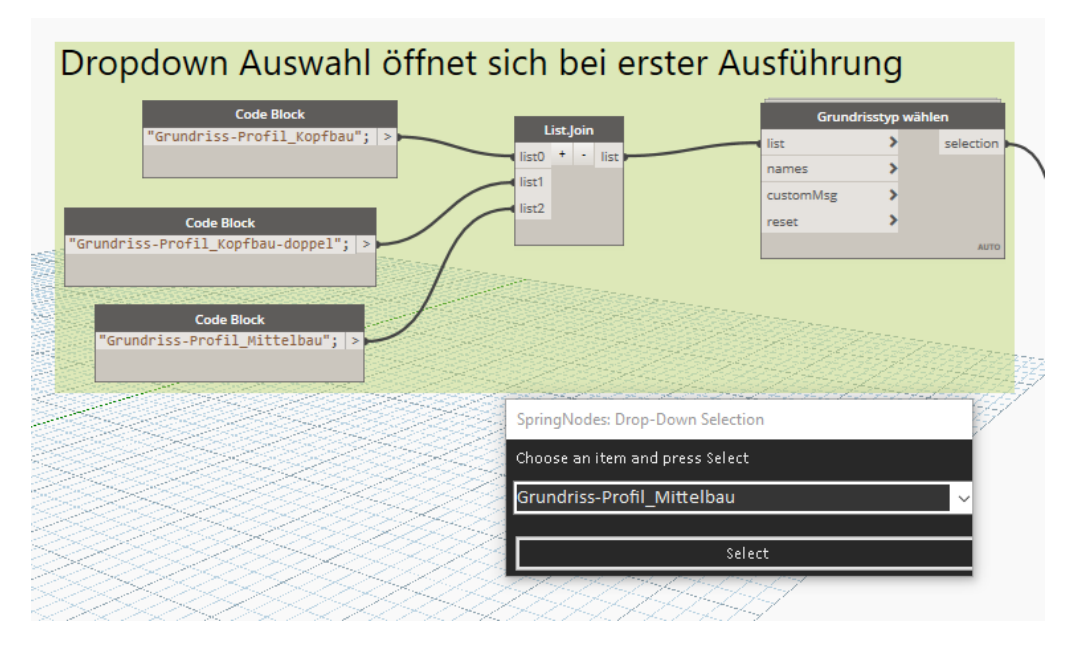

<span id="page-44-0"></span>*Abbildung 24: Blöcke um Grundrisstyp zu wählen*

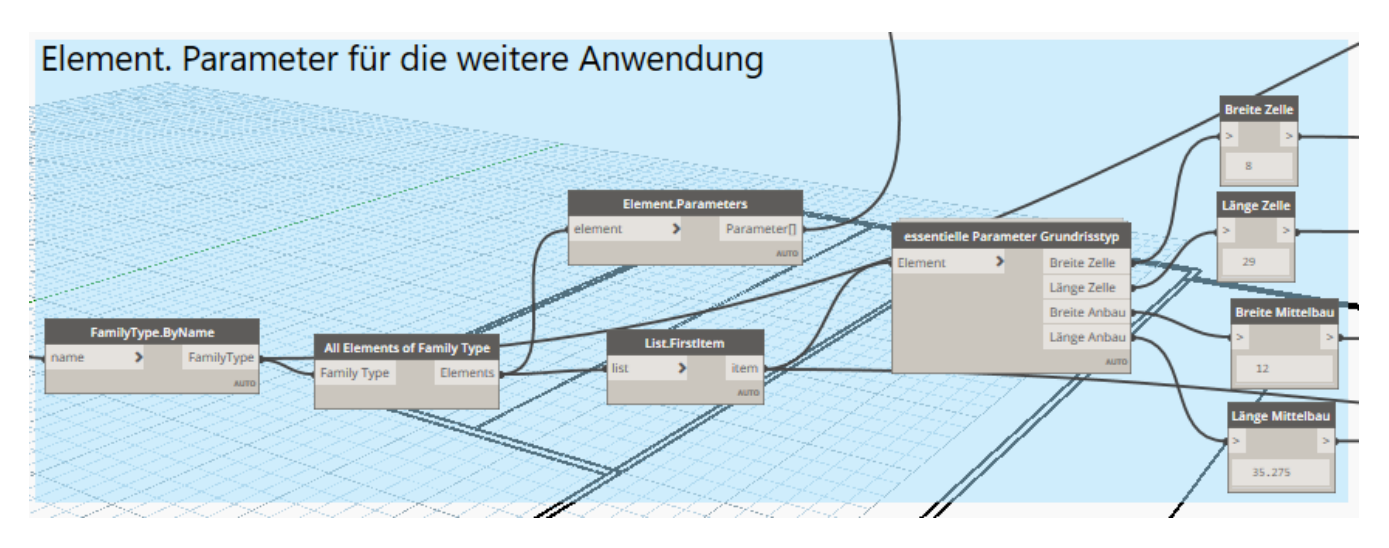

<span id="page-45-0"></span>*Abbildung 25: Parameter des Grundrisses Bsp. Mittelbau* 

Die maßgebenden Parameter der Grundrisse sind die geometrischen Maße:

- Breite Zelle
- Länge Zelle
- Breite Anbau
- Länge Anbau

Zusätzlich muss eine konstante Koordinate definiert werden. Im Falle der Grundrisstypen ist das die Platzierungskoordinate und befindet sich an der linken unteren Ecke des Anbaus. Damit wird sichergestellt, dass alle Elemente den gleichen räumlichen Bezug haben. Mit diesen Werten lassen sich alle Diagramme ausführen. Das heißt, löst man die Anwendung von den vorgefertigten Grundrisstypen, muss die alternative Eingabe eines Grundrisses diese Parameter für die jeweiligen Linien besitzen, sowie eine gemeinsame Koordinate.

In jedem Diagramm werden für die Weiterbearbeitung die Grundrisslinien in die Linien für den Anbau und die der Zellen aufgeteilt.

Der zweite Teil steht für die Elementerstellung mit vorangegangener elementspezifischer Vorbereitung. Folgende Elementgruppen bedürfen spezifischer Vorbereitung:

- Bodenplatte, Geschossdecken, Dach
- **Stützen**
- **Wände**

Innerhalb der Elementgruppen unterscheiden sich die Skripte in ihren Typenbezeichnung und Maßen, sowie in den Ebenen. Diese Angaben sind voreingestellt, können und sollen aber vom Anwender projektspezifisch angepasst werden.

# <span id="page-46-0"></span>**4.4 Entwicklung benutzerdefinierter Blöcke**

Benutzerdefinierte Blöcke tragen dazu bei, das Diagramm klarer und übersichtlicher zu gestalten. Dies bietet sich vor allem bei wiederkehrenden Funktionsabläufen an. Die Blöcke werden durch verschachteln anderer Blöcke konstruiert. Es wird immer der Input und der Output definiert. Die Verknüpfung der Blöcke bildet im Prinzip eine Art Container. Bei der Ausführung dieses Container-Blocks werden sämtliche darin enthaltene Funktionen ausgeführt. Dies ermöglicht die Wiederverwendung und Weitergabe nützlicher Kombinationen von Blöcken. Zu den größten Vorteilen benutzerdefinierter Blöcke gehören ihre Möglichkeiten zur Arbeitsteilung. Wurde ein komplexer Dynamo Graph erstellt und dieser an einen Projektmitarbeiter weitergegeben, der noch nicht mit Dynamo gearbeitet hat, so kann das Diagramm auf die wesentlichen, für die Interaktion erforderlichen Angaben komprimiert werden. Der benutzerdefinierte Block kann geöffnet werden, um das Diagramm in seinem Inneren zu bearbeiten, wobei der Container immer einen einzigen Block darstellt. Es wird durch die benutzerdefinierten Blöcke eine Entwicklung von klaren und intuitiven Diagrammen ermöglicht (primer.dynamobim 2019).

Für die Modellierung wurden folgende Blöcke entwickelt, aufgeteilt nach ihren Funktionen. Diese sind zum einem für den ersten Teil, die Datenaufbereitung zuständig, zum anderen für den zweiten Teil, die einzelnen Elementgruppen.

# **Nach Datenaufbereitung**

- Essentielle Parameter Grundrisstyp
- Linien Anbau und Zellen aus Grundriss
- Horizontale und vertikale Linien der Zellen

## **Nach Elementgruppen**

- Offset Platte (Bodenplatte, Decke, Dach)
- Überschneidung Wand/Wand lösen (Wände)

Beispielhaft wird der Block "essentielle Parameter Grundrisstyp" untersucht.

#### Entwicklung der automatisierten Modellierung mit Dynamo

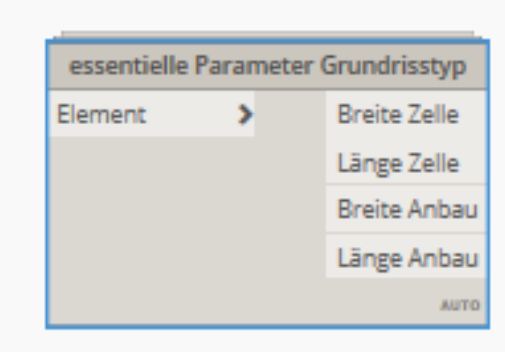

<span id="page-47-0"></span>*Abbildung 26: essentielle Parameter Grundrisstyp Block*

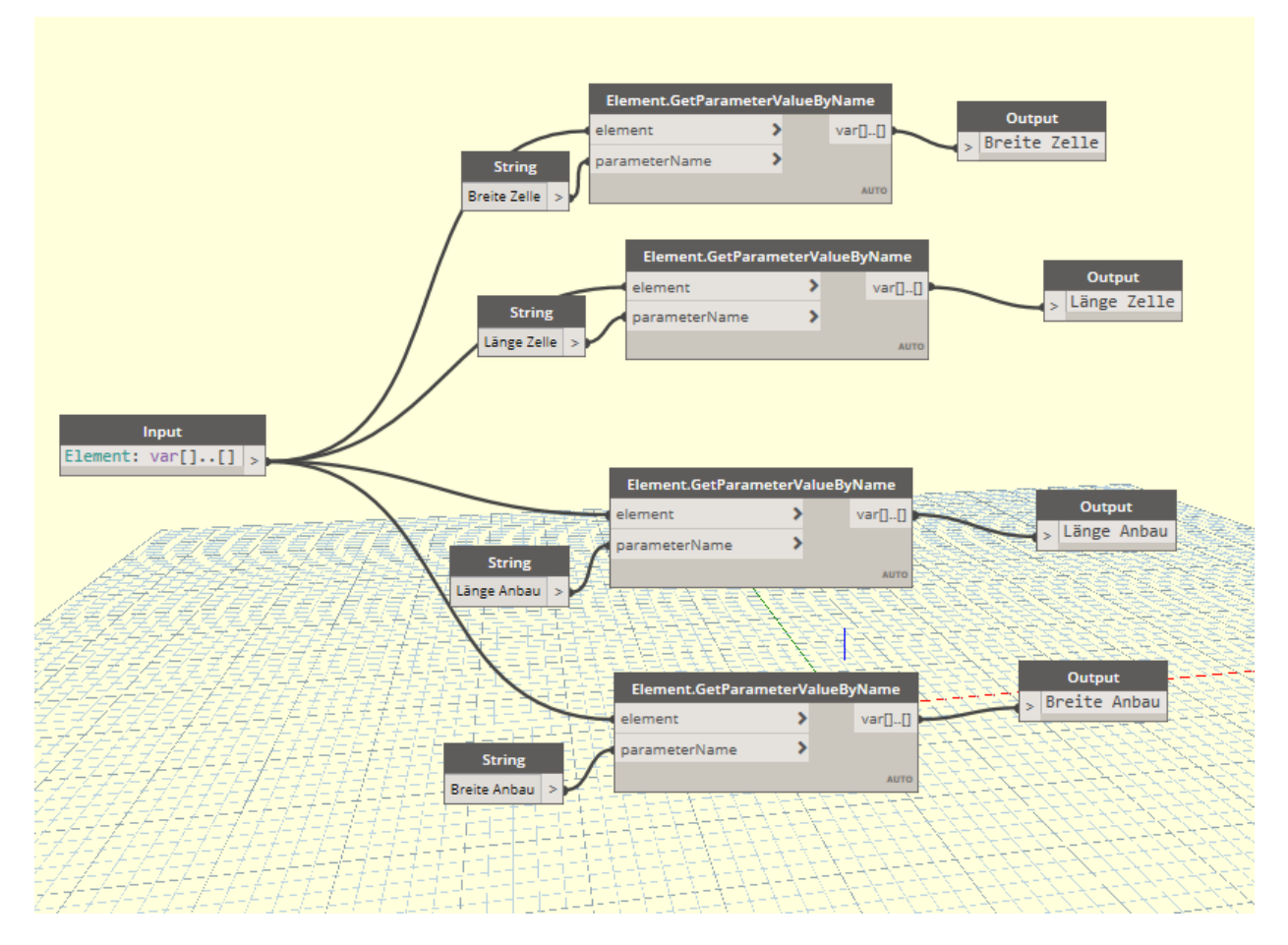

<span id="page-47-1"></span>*Abbildung 27: Essentielle Parameter grundrisstyp, innere Funktionsweise*

Die innere Funktionsweise des benutzerdefinierten Blocks ist in Abbildung 27 dargestellt. Der Input ist das Element, welches den Grundrisstypen darstellt. Aus diesem werden die Parameter nach den zugehörigen Namen herausgelesen. Diese Werte sind als Output definiert. Hier wird noch einmal deutlich, auf welchen Eingaben die Modellierung aufgebaut ist. In der Grundrissfamilie, auch wenn sie frei konstruiert wurde, müssen diese Parameter belegt sein.

# <span id="page-48-0"></span>**4.5 Projektvorlage für Revit**

Eine Projektvorlage bietet einen individuell festgelegten Ausgangspunkt für das Arbeiten mit Revit für ein neues Projekt. Diese Voreinstellungen können Ansichtsvorlagen, geladene Familien oder definierte Einstellungen wie zum Beispiel Maßeinheiten, Füllmuster, Linienstile und Linienstärken sein. In der Projektvorlage kann also der Planungsstandard festgelegt werden und sichert die Voraussetzung für die Projektbearbeitung (knowledge.autodesk 2019).

Für die automatisierte Modellierung der Gasmotorenkraftwerke bietet es sich an, eine Projektvorlage anzulegen. Damit die Dynamo-Diagramme reibungslos funktionieren, müssen alle notwendigen Grundrissfamilien und die Familie der Motorzelle darin geladen sein. Des Weiteren werden häufig verwendete spezifische Elementtypen gespeichert, dies erleichtert die spätere Auswahl. Aufgrund von den höheren Lasten, welche bei einem Gasmotorenkraftwerk auftreten, reichen die voreingestellten Dimensionen nicht aus.

Bei der Typenauswahl im Dynamo-Diagramm ist aufgefallen, dass die voreingestellten Typen nicht genau zu identifizieren waren. Eine "STB 300" konnte entweder eine Bodenplatte oder eine Geschossdecke sein. Damit hier keine Missverständnisse entstehen ist es sinnvoll die Elementtypen genau zu kennzeichnen.

Spezifische Elementtypen

- Platten: STB 300 Bodenplatte bis STB 800 Bodenplatte
- Decken: STB 300 Geschossdecke bis STB 400 Geschossdecke
- Stützen: 50/50cm, 60/60cm, 70/70cm

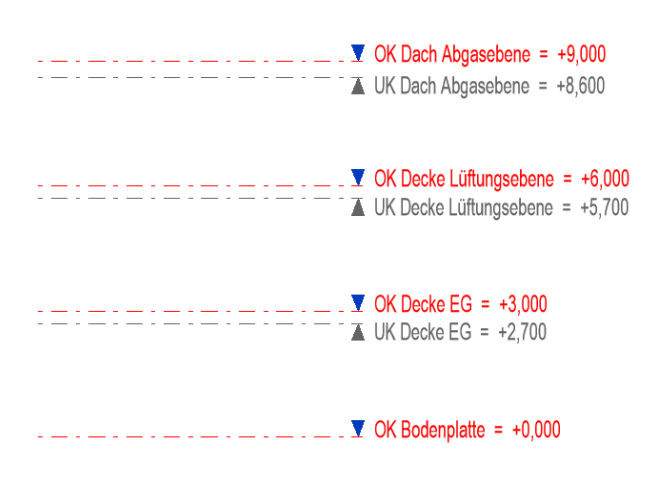

<span id="page-48-1"></span>*Abbildung 28: Ebenen in der Projektvorlage für Gasmotorenkraftwerke*

Für die Strukturierung des Kraftwerkes wird eine vorläufige Gliederung der Ebenen angelegt, siehe Abbildung 28. In den Dynamo-Diagrammen können dann diese Ebenen ausgewählt und verschoben oder gelöscht werden. Die Ebenen können aber auch in Revit selbst angepasst werden.

Um eine bessere Anschaulichkeit zu gewähren werden vorab zwei 3D Ansichten erstellt.

- 3D Profil
- 3D Bauteilgeometrie

In der Profilansicht ist nur die gewählte Profilfamilie zu sehen. In der zweiten Ansicht ist nur die Bauteilgeometrie zu sehen.

# <span id="page-50-0"></span>**5 Beispielmodell aus Dynamo Diagramme**

Folgende Abbildungen zeigen zwei 3D-Ansichten des mit den Dynamo Diagrammen erstellten Modells. Gewählt wurde der Grundrisstyp Mittelbau mit insgesamt acht Motorenzellen. Es ist das Rohbaumodell ohne Öffnungen zu sehen. Dies Entspricht eher dem Entwicklungsgrad LOD 100.

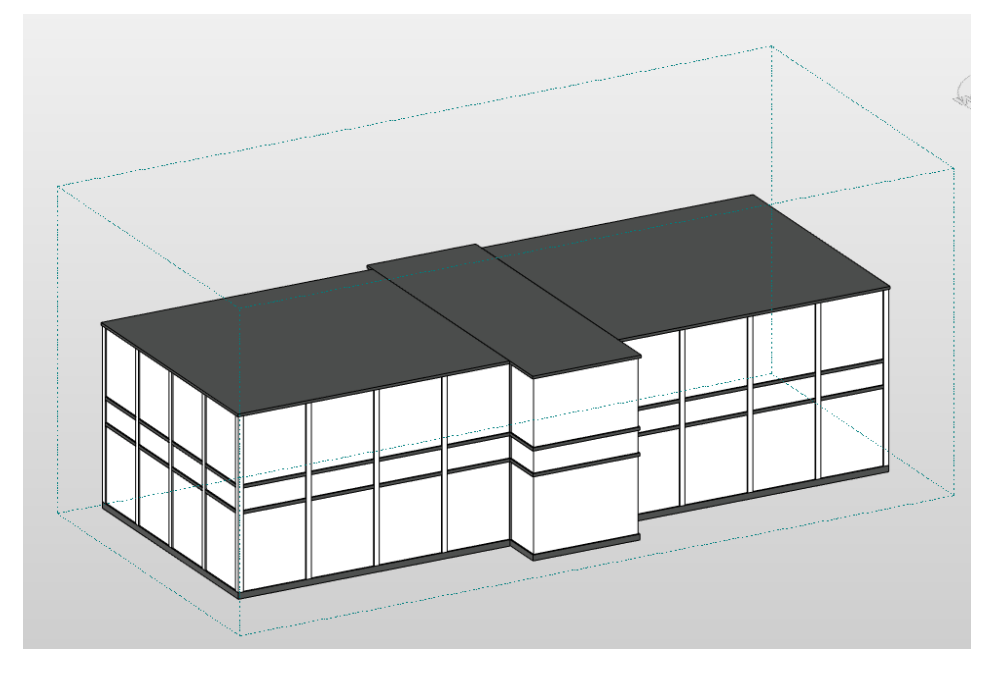

*Abbildung 29: Beispiel Modellierung mit Dynamo, Mittelbau*

<span id="page-50-1"></span>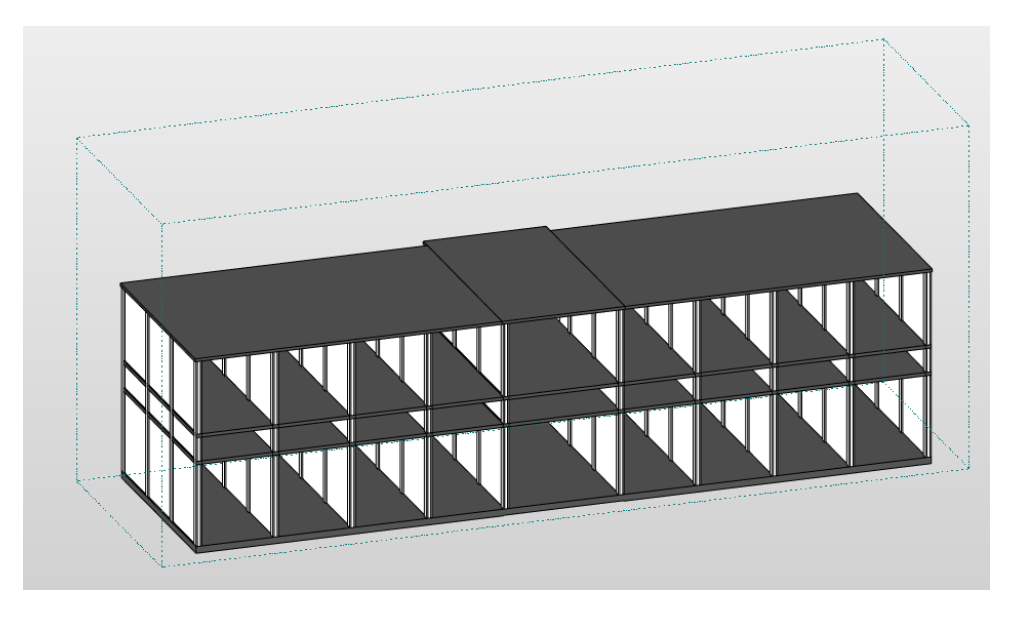

<span id="page-50-2"></span>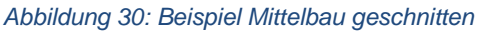

Der zugehörige Grundriss im Erdgeschoss ist in Abbildung 31 dargestellt.

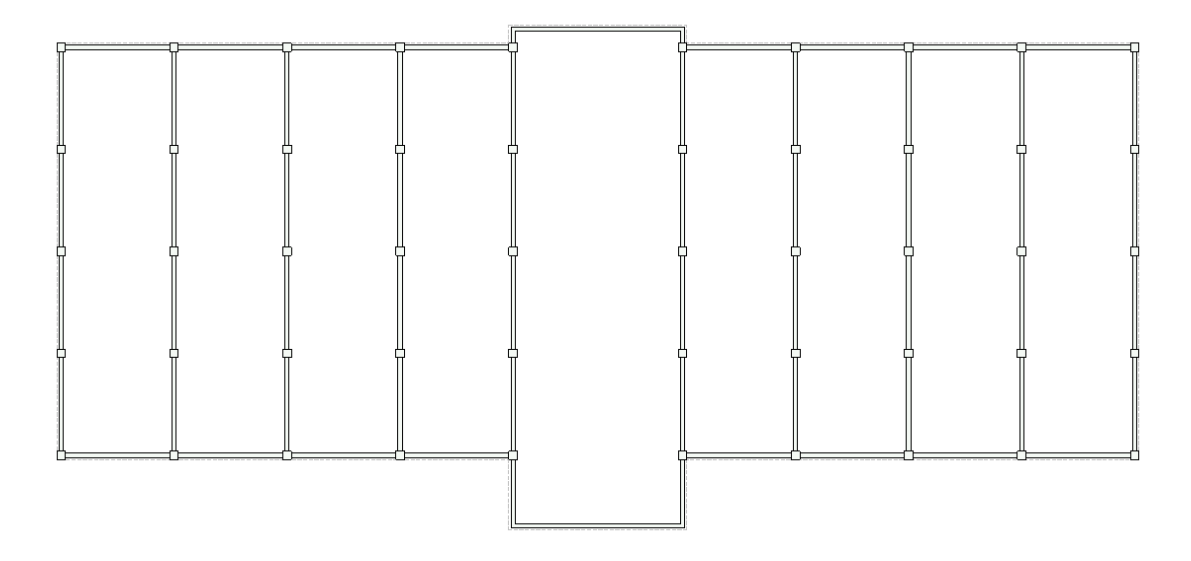

<span id="page-51-0"></span>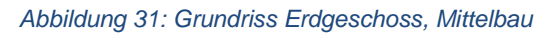

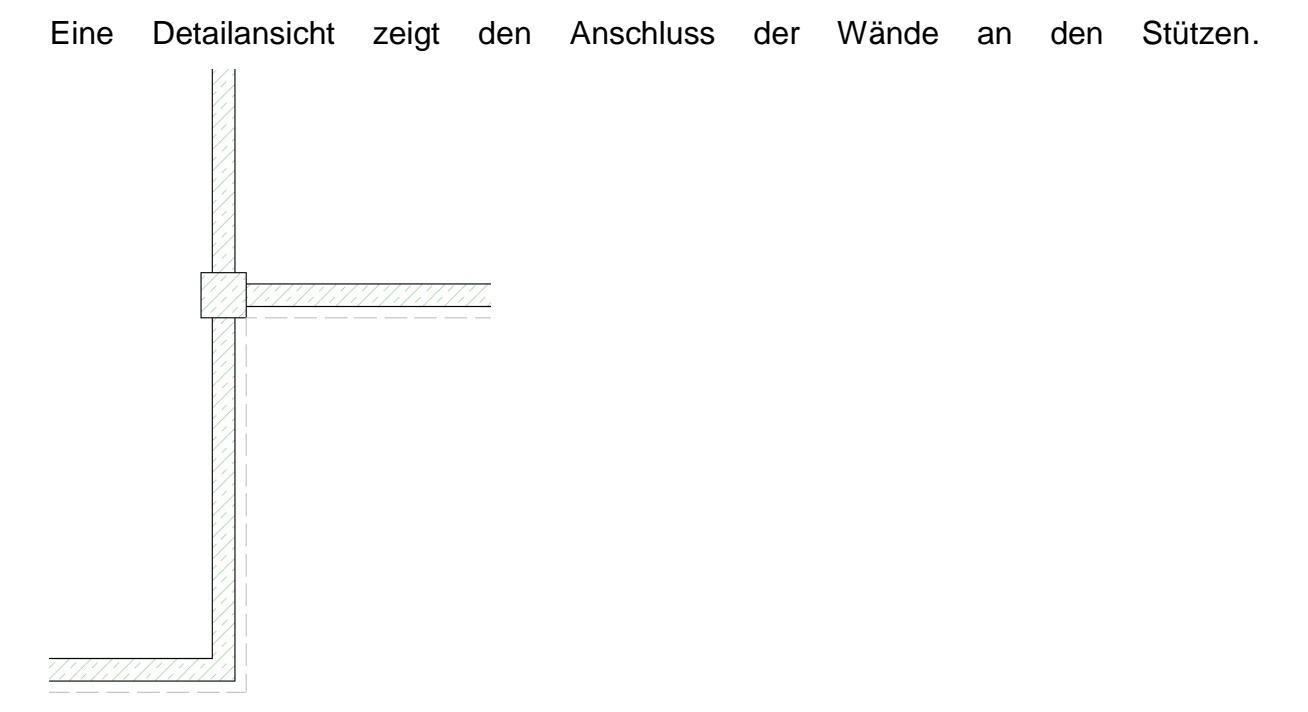

#### <span id="page-51-1"></span>*Abbildung 32: Detail Anschluss, Wände Stützen, Mittelbau*

Es ist zu sehen, dass die Wände an die Stütze angepasst sind. Außerdem erkennt man die Bodenplatte als gestrichelte Linie. Für die erste Kostenschätzung des Rohbaus ist dieses Modell durchaus brauchbar, da es keine geometrischen Überschneidungen aufweist. Ein fehlendes Kellergeschoss, Wandöffnungen, oder Zusätzliche Anbaugeschosse können problemlos ergänzt werden. Das folgende Kapitel zeigt eine beispielhafte Weiterbearbeitung des Modells.

# <span id="page-52-0"></span>**6 Weiterbearbeitung des Modells**

Das automatisch erzeugte Rohbaumodell lässt sich im Nachhinein beliebig erweitern oder anpassen. Die individuellen Bauelemente, wie Türen, Treppen und Einbringöffnungen für die Motoren können vorgenommen werden. Auch Geschossanpassungen am Anbau oder Dachneigungen sind schnell umsetzbar. Im Grunde kann dieses Modell nun als Ausgangslage für die weitere Planung herangezogen werden. Alle Konstruktiven Bearbeitungen sind über die Software Revit ohne Weiteres möglich. Da Revit eine IFC Schnittstelle besitzt und bisher lediglich die grundlegenden Bauelemente besitzt kann dieses Modell problemlos über dieses Datenformat in andere Software übertragen werden.

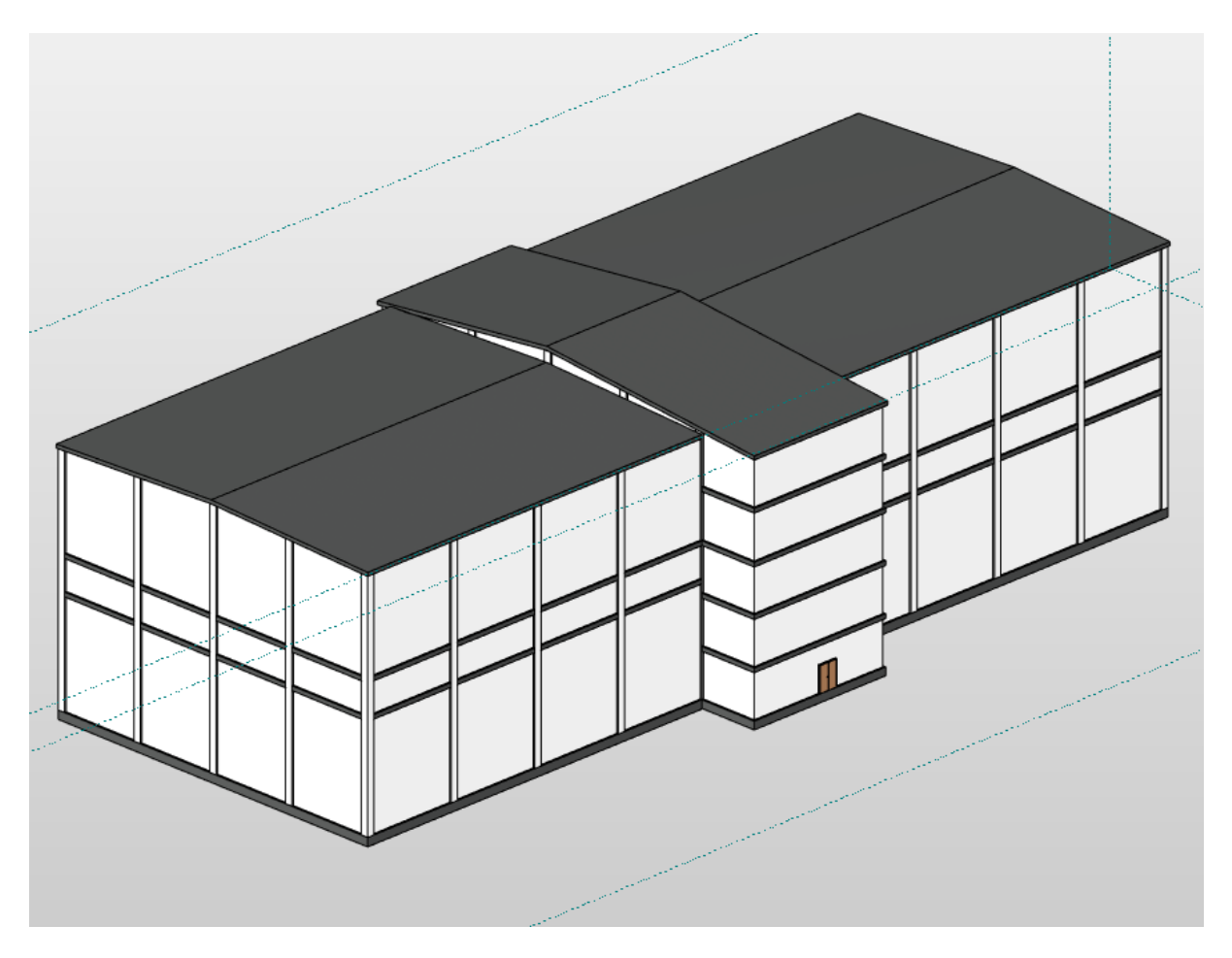

<span id="page-52-1"></span>*Abbildung 33: Mittelbau, bearbeitet, ganze 3D Ansicht*

In dem nachbearbeiteten Modell aus Abbildung 33 wurden die Ebenen des Anbaus auf eine Raumhöhe von knapp vier Metern angepasst. Schaltungsräume benötigen einen Doppelboden von mindestens einem Meter. Somit ist eine ausreichende Deckenhöhe von 3 Metern gewährleistet, auch Abgehängte Decken für HKL- Systeme sind somit ohne Probleme möglich.

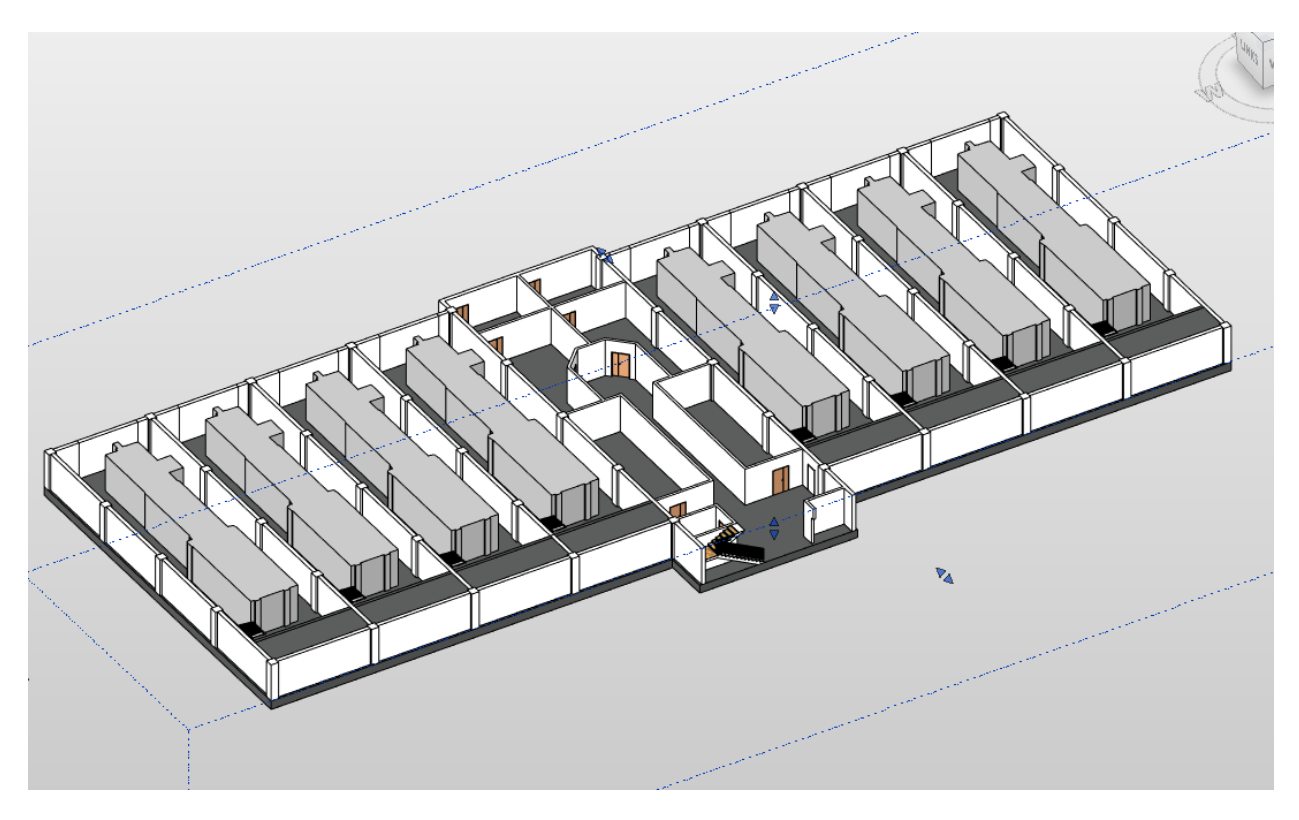

*Abbildung 34: Mittelbau, bearbeitet, 3D Ansicht Schnitt im EG*

<span id="page-53-0"></span>In Abbildung 34 sind die Umrisse der Motoren als Volumenkörper dargestellt. Der Anbau wurde individuell aufgeteilt. Türen und Treppen lassen sich problemlos in das Modell einfügen.

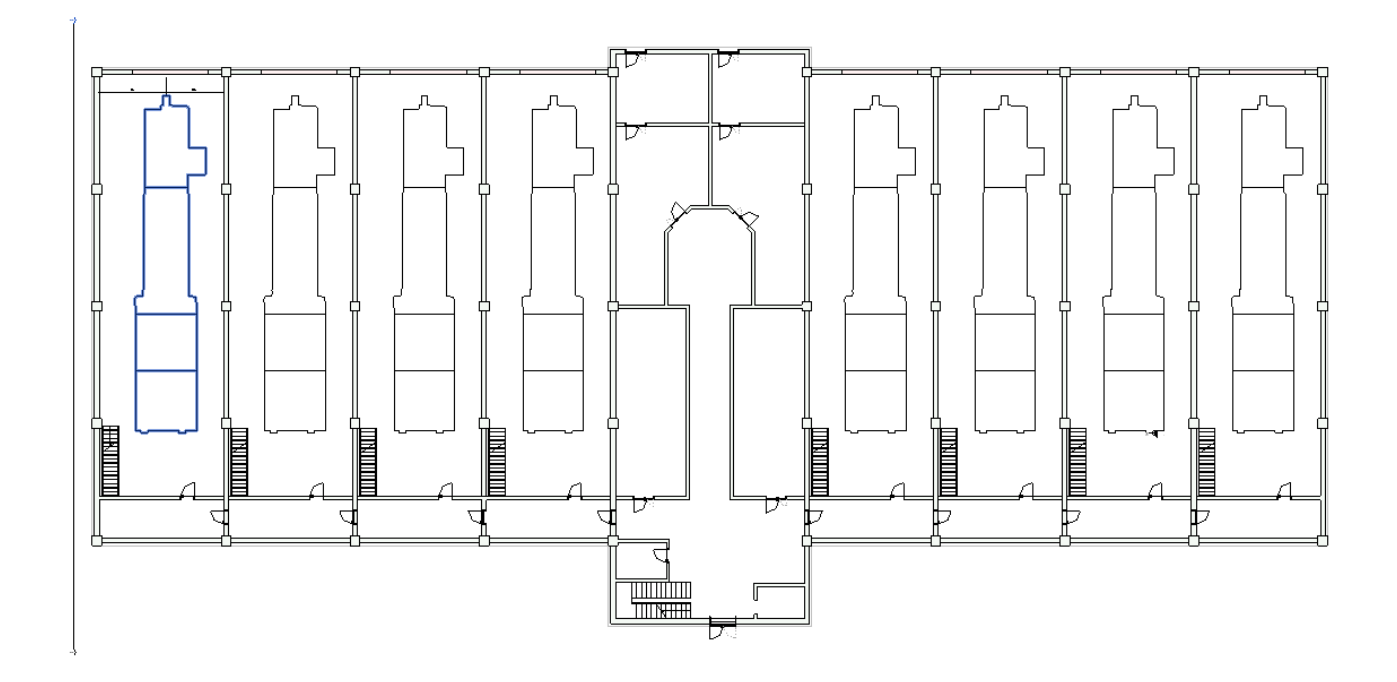

<span id="page-54-0"></span>*Abbildung 35: Mittelbau, bearbeitet, Grundriss EG*

Abbildung 35 zeigt zugehörigen Grundriss des Erdgeschosses zu der 3D Ansicht.

# <span id="page-55-0"></span>**7 Zusammenfassung und Fazit**

Das Hauptziel der Bachelorarbeit war es eine automatische Modellierung für Gasmotorenkraftwerke zu erstellen. Dies wurde durch die Reduktion der Bauvarianten auf drei Grundrisstypen erfolgreich realisiert. Die Grundrisstypen sind für größere Kraftwerke mit mehr Zellen ausgelegt, da hier die modulare Bauweise zum Tragen kommt und je größer das Bauwerk ist, desto mehr lohnt sich eine automatische Modellierung. Die generierten Modelle entsprechen dann einem Entwicklungsgrad zwischen LOD 100 und LOD 200. Dadurch, dass sich die Bauteile nicht überlappen ist mit wenig Aufwand ein LOD 200 Modell erreichbar. Dies bietet eine gute Grundlage für Variantenvergleiche und erste Kostenschätzungen. Außerdem lässt dich das Modell als IFC Datei exportieren und ist somit für weitere BIM-Anwendungen brauchbar. Die Funktionalität der Modellierung wurde bisher nur an den drei verschiedenen Grundrisstypen getestet.

In der Realität sind Gasmotorenkraftwerke immer Individuelle Bauten und vor allem bei kleinen Kraftwerken weicht die Anordnung und Geometrie des Anbaus von einem quadratischen Grundriss ab. Daher beziehen sich die Dynamo Diagramme auf die Parameter der Grundrisslinien. Das soll im Ausblick dazu führen, dass die Diagramme auch auf eigens gezeichnete Grundrisse anwendbar sind. Lediglich die wesentlichen Parameter müssten dafür in dem Grundriss belegt sein.

Zusammenfassen ist die automatische Modellierung bei Gasmotorenkraftwerken eine elegante Möglichkeit Bauvarianten zu überprüfen und vor allem in der Planungsphase zeitnah 3D Modelle zu entwickeln. Ob die Modellierung auch für abweichende Grundrisstypen funktioniert wäre noch zu prüfen. Nach dem logischen Aufbau der Diagramme zu urteilen, sollte das, vielleicht unter kleinen Anpassungen, auch möglich sein.

# **Literaturverzeichnis**

- Albrecht M. (2015) Building Information Modeling (BIM) in der Planung von Bauleistungen. Hambrug: Disserta ISBN 9783954253456
- Beuth Verlag (2019) Normen bei Beuth. Retrieved from: https://www.beuth.de/de/regelwerke. Zugriff: 05.02.2019
- Bimblog (2015). Was ist Dynamo für Revit? https://bimblog.typepad.com/autodesk\_bim\_blog/2015/08/was-ist-dynamo-für-revit-.html. Zugriff: 11.04.2019
- Borrmann A., König M., Koch C., Beetz J.(2015):Building Information Modeling, Technologische Grundlagen und industrielle Praxis. Wiesbaden: Springer
- BuildingSMART (2019). Certified Software. Retrieved from https://www.buildingsmart.org/compliance/certified-software/. Zugriff: 03.04.2019
- BuildingSMART (2019). IFC Introduction. Strategic description. Retrieved from https://www.buildingsmart.org/about/what-is-openbim/ifc-introduction/. Zugriff:14.01.2019
- BuildingSMART (2016). IFC ist jetzt eine europäische Norm. Retrieved from: https://www.buildingsmart.de/kos/WNetz?art=News.show&id=523. Zugriff: 30.04.2019
- Computerworks (2019). Solibri Model Checker. Retrieved from: https://www.computerworks.de/produkte/solibri.html?gclid=EAIaIQobChMI3L2v9sbH4AIV-Ded3Ch3WzQHQEAAYAiAAEgLJQvD\_BwE. Zugriff: 19.02.2019
- Computerworks (2019) BIM-Prozess bis ins Detail ausgeleuchtet. Retrieved from: https://www.computerworks.de/vectorworks-blog/details/bim-prozess-bis-insdetail-ausgeleuchtet.html. Zugriff: 03.04.2019
- DIN (2019). Rechtsverbindlichkeit von Normen. Retrieved from: https://www.din.de/de/ueber-normen-und-standards/normen-undrecht/rechtsverbindlichkeit-durch-normen. Zugriff: 05.02.2019

Zusammenfassung und Fazit

- DIN (2019) Europäische Normen. Retrieved from: https://www.din.de/de/din-undseine-partner/din-in-europa/europaeische-normen. Zugriff: 05.02.2019
- DIN EN ISO 16739:2017-04 Industry Foundation Classes (IFC) für den Datenaustausch in der Bauindustrie und im Anlagenmanagement (ISO 16739:2013)

Döring T. (2018). IFC endlich verständlich .*Build-Ing*.2018-4, 48-53

- Ifcinfra (2019). IFC-Bridge project Status overview. Retrieved from: http://ifcinfra.de/wp-content/uploads/2019/04/2019-03-26\_IFC-Bridge\_Overview\_.pdf. Zugriff: 30.04.2019
- Ing-net (2017) Einspruch zum BIM-Normenentwurf DIN EN ISO 19650-2. Retrieved from: https://www.ing-net.de/o.red.r/news-2-1-15-0-1-434.html. Zugriff: 05.02.2019
- Egger M., Hausknecht K., Liebich T., Przybylo J. (2013) BIM-Leitfaden für Deutschland, Information und Ratgeber Endbericht. Retrieved from: https://www.bmvi.de/SharedDocs/DE/Anlage/Digitales/bim-leitfaden-deu.html. Zugriff: 31.01.2019
- Fehrenbach A. (2018) Definition von Modellinhalten für BIM-Modelle von Schleusenbauwerken für ausgewählte BIM-Anwendungsfälle der Planung. Retrieved from: https://publications.cms.bgu.tum.de/theses/2018 Fehrenbach\_LoDSchleusen.pdf. Zugriff 03.04.2019
- G2 Crowd (2019). Compare Building Design and Building Information Modeling (BIM) Software. Retrieved from: https://www.g2crowd.com/categories/building-design-and-building-information-modeling-bim. Zugriff: 30.01.2019
- HOAI (2013) Honorarordnung für Architekten und Ingenieure. Stuttgart: W. Kohlhammer
- KAM (2015) Europas modernstes Gasmotorenheizkraftwerk mit Kraft-Wärme-Kopplung. Retrieved from: https://www.kraftanlagen.com/index.php?id=461. Zugriff: 02.01.2019
- Kymmell W. (2008) Building Information Modeling, Planning and managing consturction Projects with 4D CAD and simulations. USA: McGraw-Hill

knowledge.autodesk (2019) Projektvorlagen. Retrieved from: https://knowledge.autodesk.com/de/support/revit-products/learn-explore/caas/CloudHelp/cloudhelp/2018/DEU/Revit-Customize/files/GUID-4C16B54A-7ADA-4DEB-A278-C199B1BC4207-htm.html. Zugriff: 15.04.2019

Maier C. (2015) Building Information Modeling, Grundzüge einer open BIM Methodik für die Schweiz. Retrieved from: https://www.ebp.ch/sites/default/files/unterthema/uploads/ki-leitfaden-open-bim.pdf. Zugriff: 31.01.2019

Nupis (2019) Autodesk BIM 360. Retrieved from: https://www.nupis.de/de/produkte/autodesk/bim-360. Zugriff: 23.01.2019

- primer.dynamobim (2019) Benutzerdefinierte Blöcke. Retrieved from: https://primer.dynamobim.org/de/10\_Custom-Nodes/10-1\_Introduction.html. Zugriff: 15.04.2019
- RIB (2019) 5D Modellierung im Hoch-und Tiefbau. Retrieved from: https://www.ribsoftware.com/loesungen/5d-modellierung/. Zugriff: 23.01.2019
- Semmler, T. (2016) IFC ist jetzt auch europäische Norm. Retrieved from http://www.cafm-news.de/ifc-jetzt-auch-europaeische-norm/

Sofistik (2019). Statik- FEM. Retrieved from: https://www.sofistik.de/produkte/statikfem. Zugriff: 19.02.2019

Sommer, H. (2016). Projektmanagement im Hochbau mit BIM und Lean Management. Heidelberg: Springer. doi: 10.1007/978-3-662-48924-6. Zugriff: 30.01.2019

Squirrel (2019). OpenBIM-Plattform Common Data Enviroment (CDE). Retrieved from: http://www.cde-squirrel.de/. Zugriff: 30.04.2019

Thinkproject (2019). So wählen Sie ein geeignetes CDE. Retrieved from: https://www.thinkproject.com/de/auswahl-cde-checkliste/?utm\_source=tp\_Solutions&utm\_medium=Organic&utm\_campaign=Check-

list%20LP%20How%20to%20choose%20CDE%20DE. Zugriff: 30.04.2019

Tol.info (2017). DIN EN ISO 16739 jetzt europäische Norm für BIM-Daten. Retrieved from: https://www.tol.info/fileadmin/templates/tol\_geo12/img/template\_data/Marketing/Newsletter/TOL-DIN\_16739-Datenformat\_BIM.pdf. Zugriff: 30.04. 2019

VDI (2019) VDI 2552. Retrieved from: https://www.vdi.de/technik/richtlinien/richtliniendetails/?tx\_wmdbvdirilisearch\_pi1%5BsearchKey%5D=2552&tx\_wmdbvdirilisearch\_pi1%5Bmode%5D=1&tx\_wmdbvdirilisearch\_pi1%5BsingleSearch%5D=1. Zugriff: 05.02.2019

Westphal T., Herrmann E. M.(2015): BIM Building Information Modeling - Management, Methoden und Strategien für den Planungsprozess, Beispiele aus der Praxis. München: Institut für internationale Architektur Dokumentation.

# **Angang A**

# **Pläne und Bilder**

**A.1 Grundriss Gasmotorenkraftwerk EG**

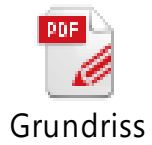

Gasmotorenkraftwe